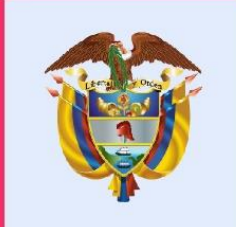

La salud

es de todos

**Minsalud** 

## AVANCES DE TECNOVIGILANCIA EN EL CONTEXTO DE LA PANDEMIA COVID-19 - Actualización del

Aplicativo Web

#### **MUKOIL AHMED ROMANOS ZAPATA**

Ing. Biomédico. Esp GPI. MBA. Grupo de Tecnovigilancia Dirección de Dispositivos Médicos y Otras Tecnologías

> *Capacitación Virtual | Región Norte – Eje Cafetero 28 de Octubre 2020*

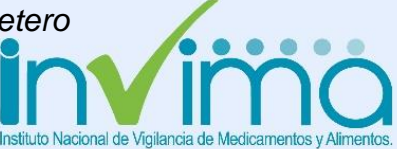

## **CONTENIDO TEMÁTICO**

- I. Avances de Tecnovigilancia en el contexto de COVID-19
- II. Presentar la actualización del App Web con las funcionalidades para la vigencia 2020

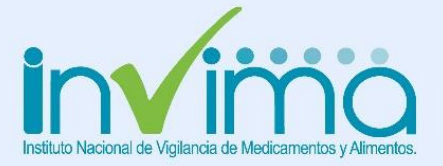

## SIMPLIFICACIÓN DE TRÁMITE, MAYOR VIGILANCIA

Como consecuencia de la declaración de DM vitales no disponibles\*, los **fabricantes e importadores** de estos productos deberán cumplir los requisitos establecidos por el Ministerio de Salud y Protección Social, mediante el [Decreto](https://www.invima.gov.co/documents/20143/1695063/DECRETO-1148-DEL-18-DE-AGOSTO-DE-2020.pdf/91a6ddfc-8e8c-cfb5-075c-0e419d378250?t=1599491968997) 1148 de 2020 (antes Resolución 522 de 2020), se mantendrán vigentes mientras perdure la emergencia sanitaria declarada por el Ministerio de Salud y Protección Social, la cual actualmente es hasta el 30 de noviembre de 2020, de conformidad con la Resolución 1462 de 2020, salvo norma que la modifique.

Si bien es cierto la connotación de dispositivos médicos vitales no disponibles, simplifica los requisitos establecidos en la normatividad sanitaria vigente, de forma que los **fabricantes e importadores** no requieren contar con Certificación (CCAA) expedida por el Invima, como tampoco llevar a cabo el trámite de registro sanitario, mientras dure la emergencia sanitaria declarada por el Gobierno Nacional, **lo anterior no los exime de responsabilidades; razón por la cual, dichos establecimientos podrán ser objeto de acciones de Inspección Vigilancia y Control (IVC) por parte del Invima.**

\*La Sala Especializada declaró temporalmente vitales no disponibles **174 dispositivos médicos, clasificados en 16 categorías**

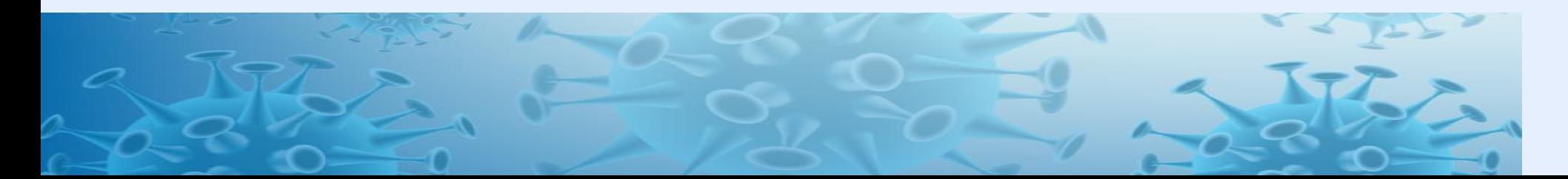

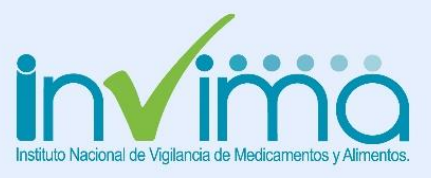

### **FABRICANTES NACIONALES**

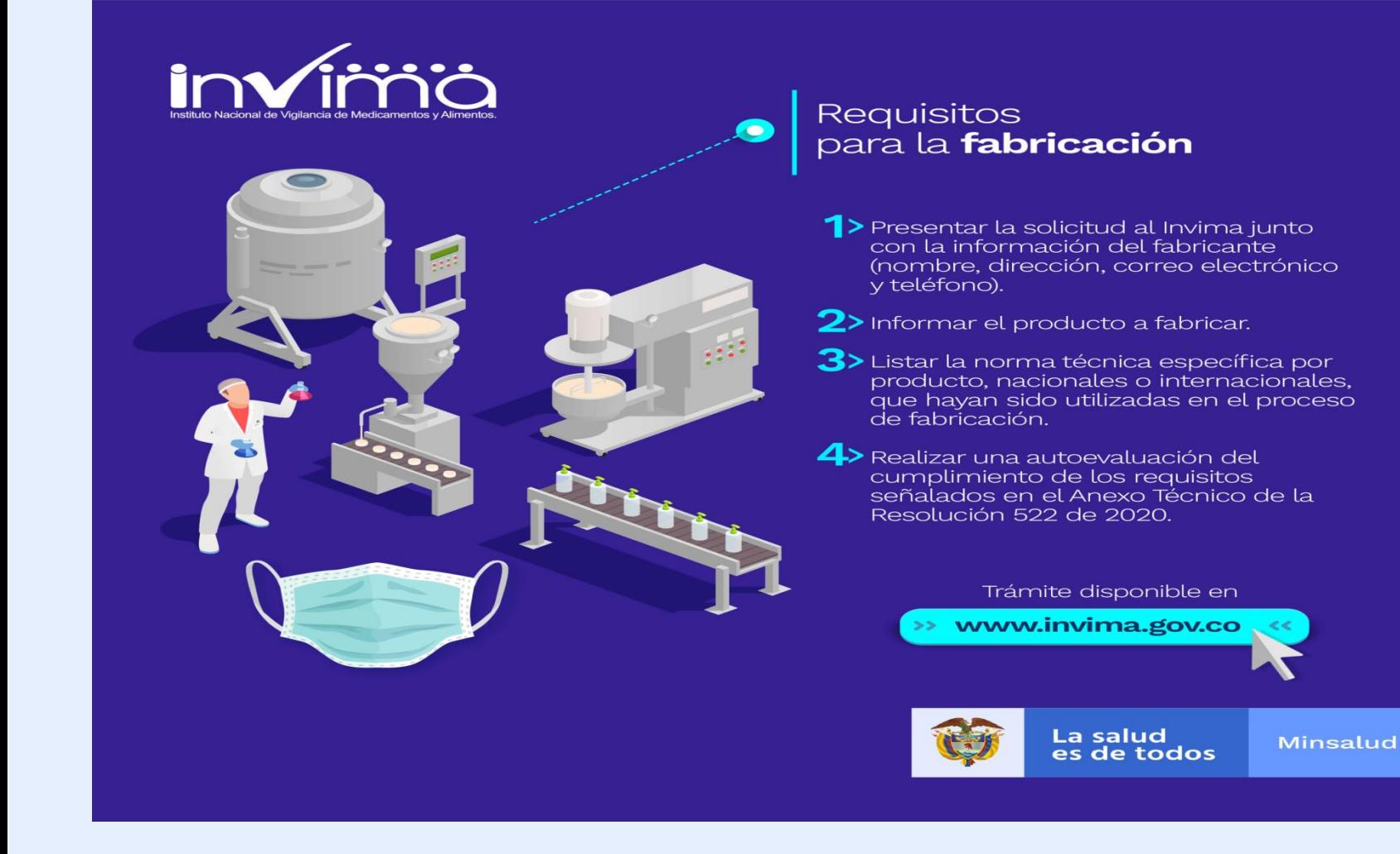

Al inicio de la emergencia sanitaria había solo 8 fábricas colombianas de tapabocas y a 3 de septiembre de 2020 hay 55 fabricantes colombianos con certificación de condiciones sanitarias del INVIMA.

Total Fabricantes **Nacionales Inscritos** al 27 de Agosto: **2160**

- $\checkmark$  97% corresponden a tapabocas y mascarillas.
- $\checkmark$  3% restante incluyen caretas, visores, ropa quirúrgica incluidos trajes de bioprotección,
	- $\checkmark$  1 solicitud para fabricación de pruebas rápidas
	- $\checkmark$  1 de un videolaringoscopio
	- $\checkmark$  1 de un regulador de gases medicinales.

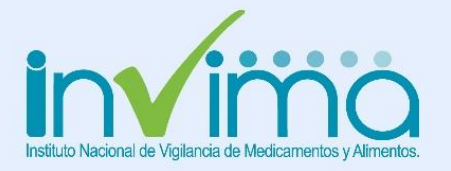

#### **7 DE SEPTIEMBRE 2020. FINALIZA LA DECLARATORIA TEMPORAL DE DISPOSITIVO MÉDICO VITAL NO DISPONIBLE PARA LAS MASCARILLAS Y/O TAPABOCAS CONVENCIONALES**

La Sala Especializada de Dispositivos Médicos y Reactivos de Diagnóstico In Vitro del Invima - Instituto Nacional de Vigilancia de Medicamentos y Alimentos emitió mediante **Acta N°17 Concepto 3.3**, que finaliza la declaratoria temporal de Dispositivo Médico Vital No Disponible para las MASCARILLAS y/o TAPABOCAS convencionales con indicación de uso para la prevención o protección de la vía aérea contra microorganismos generados en la atención hospitalaria o aquellos de uso médico.

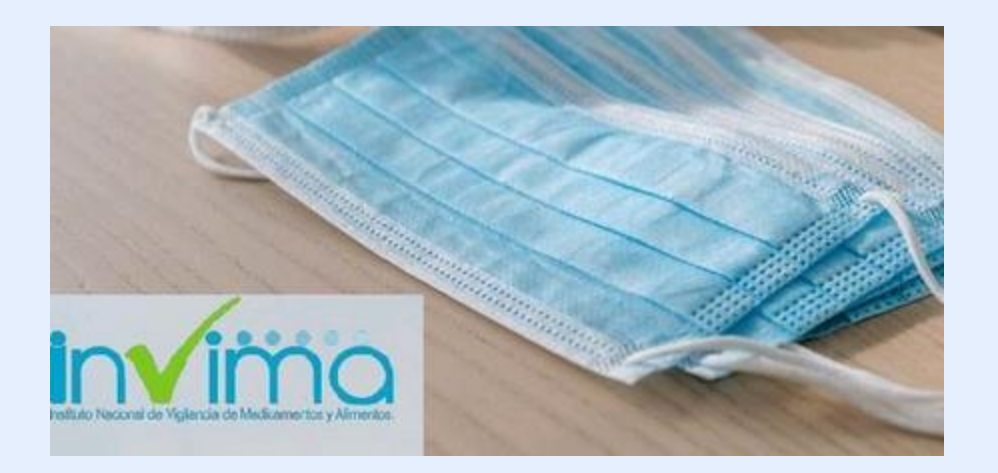

CONCEPTO: Una vez analizada y evaluada la información allegada, la Sala Especializada de Dispositivos Médicos y Reactivos de Diagnóstico In Vitro, conceptúa que a partir de la publicación de la presente Acta, finaliza la declaratoria temporal de Dispositivo Médico Vital No Disponible para las MASCARILLAS y/o TAPABOCAS convencionales con indicación de uso para la prevención o protección de la vía aérea contra microorganismos generados en la atención hospitalaria o aquellos de uso médico, teniendo en cuenta la información enviada por Ministerio de Comercio, Industria y Turismo, Ministerio de Salud y Protección Social, y la Direccion de Dispositivos Médicos y Otras Tecnologías del Invima.

Por lo tanto, para su importación, fabricación y/o comercialización en el país deberán contar con su respectivo Registro Sanitario. En este sentido, las personas naturales y/o jurídicas que se encuentren inscritos como fabricantes de dispositivos médicos vitales no disponibles y los importadores que tengan trámites de licencias de importación en curso ante la Ventanilla Unica de Comercio Exterior (VUCE) de MASCARILLAS y/o TAPABOCAS convencionales con indicación de uso para la prevención o protección de la vía aérea contra microorganismos generados en la atención hospitalaria o aquellos de uso médico, en la modalidad de Dispositivos Médicos Vitales No Disponibles, contarán con el término de treinta (30) días calendario, a partir de la publicación de la presente Acta, para culminar sus procesos de aprobación de importación y fabricación. Una vez finalice este periodo de transición NO se podrá importar, ni fabricar estos Dispositivos Médicos sin su respectivo Registro Sanitario.

Las MASCARILLAS y/o TAPABOCAS fabricados o importados bajo el amparo de los requisitos sanitarios transitorios de que trata la Resolución 522 de 2020 y, posteriomente, el Decreto 1148 de 2020, podrán agotar sus existencias hasta el cumplimiento de su vida útil informada por el fabricante, con solo notificarlo al Invima, de acuerdo al procedimiento que eo oetablozoa

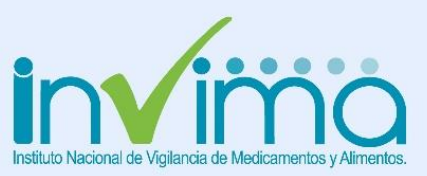

### Reporte de agotamiento de existencias

El artículo 27 del Decreto 1148 de 2020, estableció "Los productos objeto del presente decreto, podrán agotar sus existencias hasta el cumplimiento de su vida útil informada por el fabricante, con sólo notificarlo al Invima por medio de un anexo al expediente, por parte del fabricante, titular, importador, donante, receptor, entre otros responsables y sin tener que solicitar autorización de agotamiento". Es así que, para realizar el reporte de agotamiento de existencias, debe tener en cuenta lo siguiente:

- 1. El reporte debe realizarse por cada producto.
- 2. Si usted realizó la inscripción como fabricante de dispositivos médicos, equipos biomédicos o reactivos de diagnóstico in vitro vitales no disponibles entre el 2 al 24 de abril de 2020, debe ingresar a la oficina virtual de vitales no disponibles en el enlace https://app.invima.gov.co/vitales\_no\_disponibles, posteriormente debe crear su trámite ingresando en la opción "Enviar una nueva solicitud" y luego en "Reporte de agotamiento de existencias de los productos vitales no disponibles del Decreto 1148 de 2020 - Productos de fabricación nacional"
- 3. Si su inscripción fue después del 24 de abril, debe ingresar a la oficina virtual de vitales no disponibles en el enlace https://app.invima.gov.co/vitales\_no\_disponibles y con su ID y contraseña ingrese a "Consulte el estado de su solicitud", allí diligencie el formulario de reporte de agotamiento de existencias.
- 4. Para los productos importados, debe ingresar a la oficina virtual de vitales no disponibles en el enlace https://app.invima.gov.co/vitales\_no\_disponibles, posteriormente debe crear el trámite ingresando a la opción "Enviar una nueva solicitud" y luego en "Reporte de agotamiento de existencias de los productos vitales no disponibles del Decreto 1148 de 2020 - Productos importados".

Cuando esté registrando la información del formulario tenga en cuenta:

- · En la casilla de lotes por agotar, debe registrar el número de cada lote a agotar, separe cada dato con punto y coma y en el mismo orden en las casillas que corresponda, registre la fecha de fabricación y la fecha de vencimiento como día, mes y año.
- · Para el reporte de equipos biomédicos debe registrar la información de modelo y serial, en el caso de dispositivos médicos o reactivos, para esas dos casillas puede registrar no aplica.

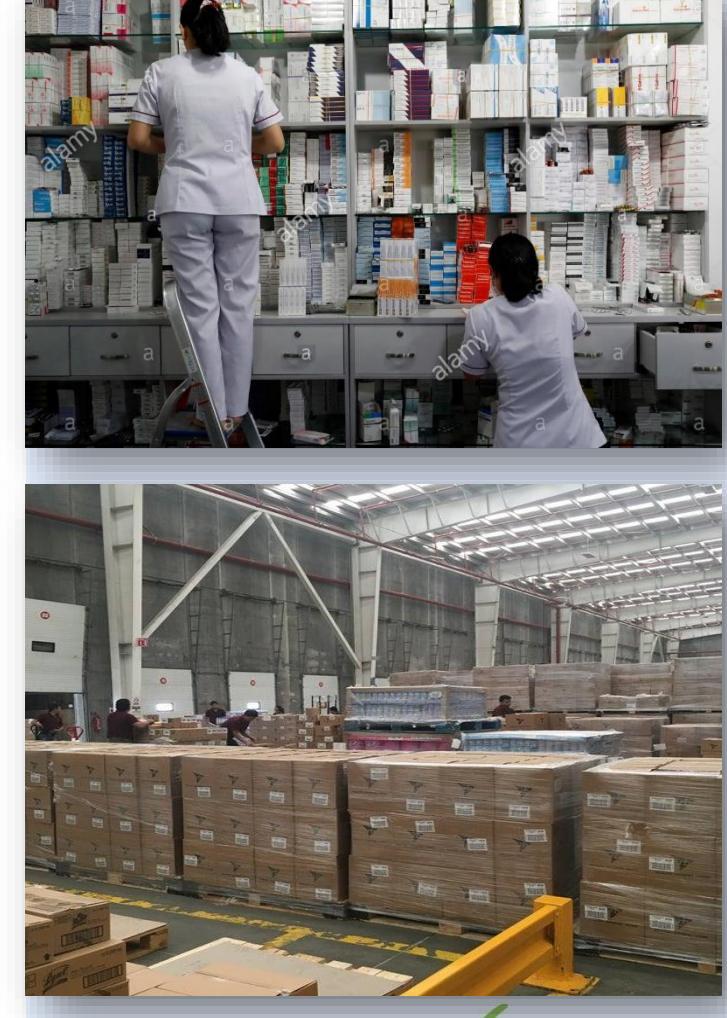

https://www.invima.gov.co/coronavirus-covid-19

### **IMPORTADORES**

#### **Requisitos** para la importación

- 1> Solicitud al Invima junto con la información del fabricante, país de origen del producto y los datos del representante autorizado, en caso de ser necesario.
- $2$ > Listado de productos a importar, incluyendo su fecha de fabricación.
- 3> Certificado de Venta Libre (CVL) del país de ocializado do volta Elbio (over país do emitida por la autoridad sanitaria (OMS, entre otras).

4> En el caso de importación de equipos biomédicos, el interesado deberá adjuntar además un documento expedido por el fabricante en el que conste que el equipo no ha sido utilizado y que no tiene más de cinco (5) años de fabricación.

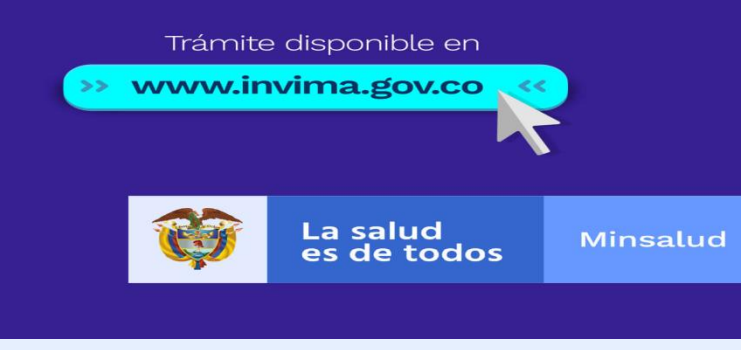

Total Importadores al 20 de Agosto Aprox.: **2500\***

**\*Información no oficial Grupo VUCE. Dirección de operaciones Sanitarias Invima.**

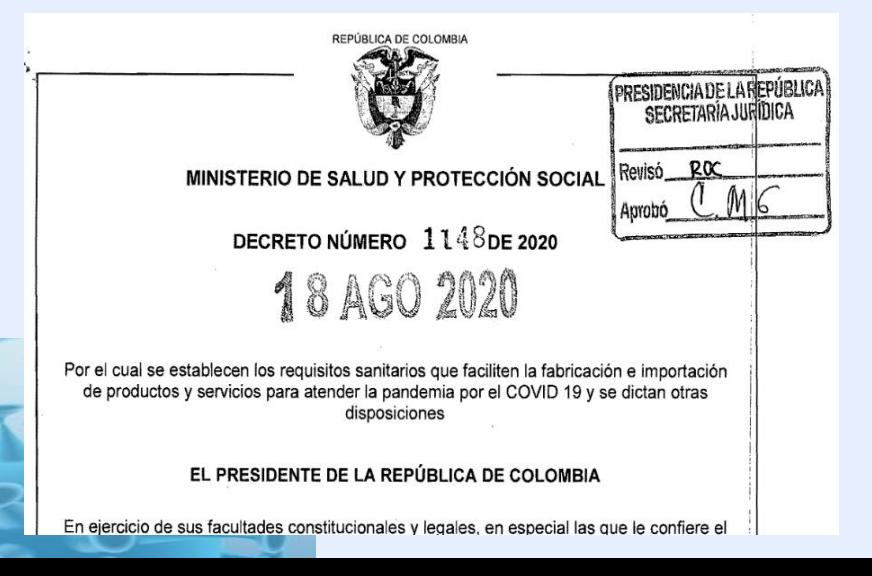

### **IMPORTADORES**

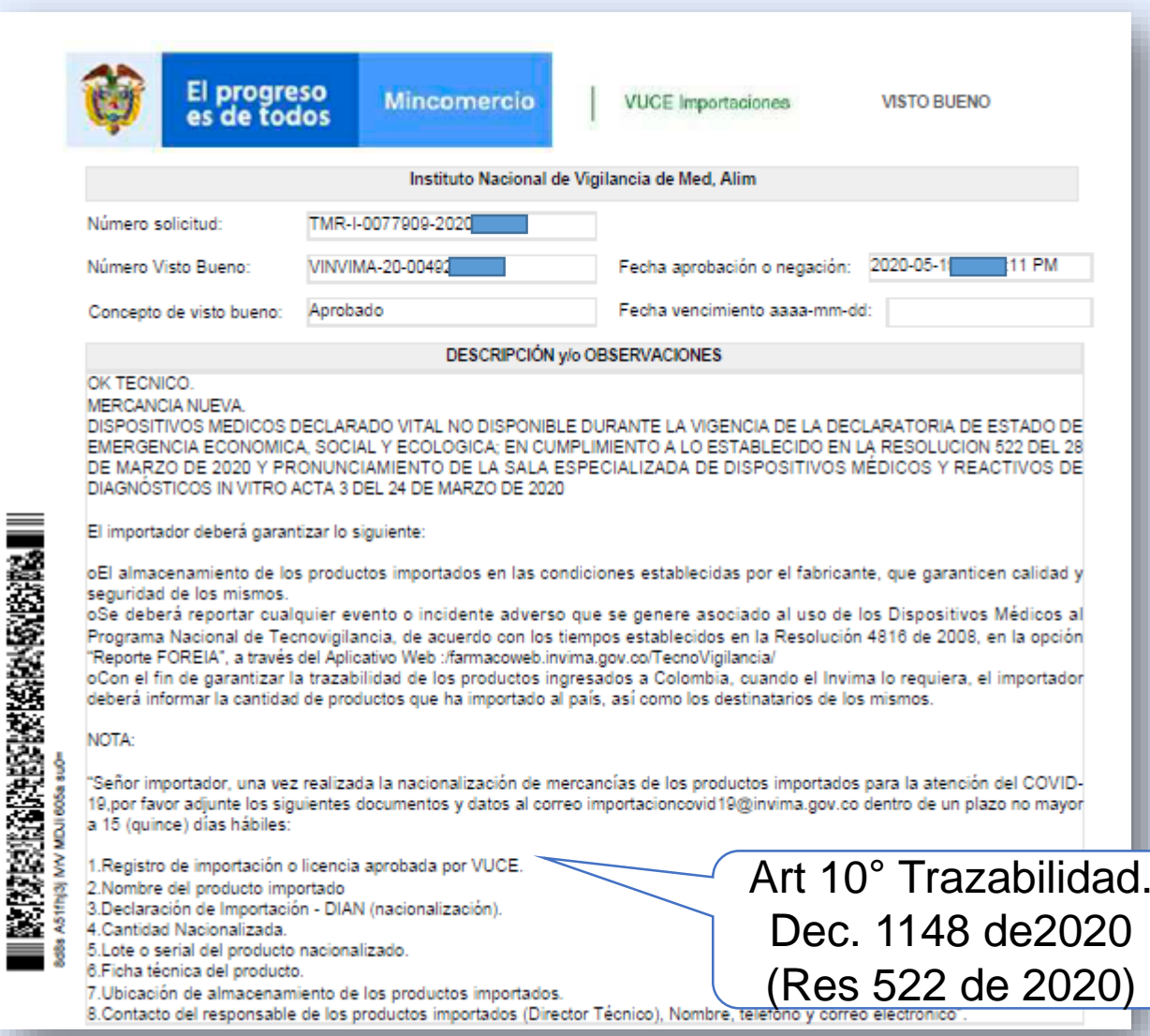

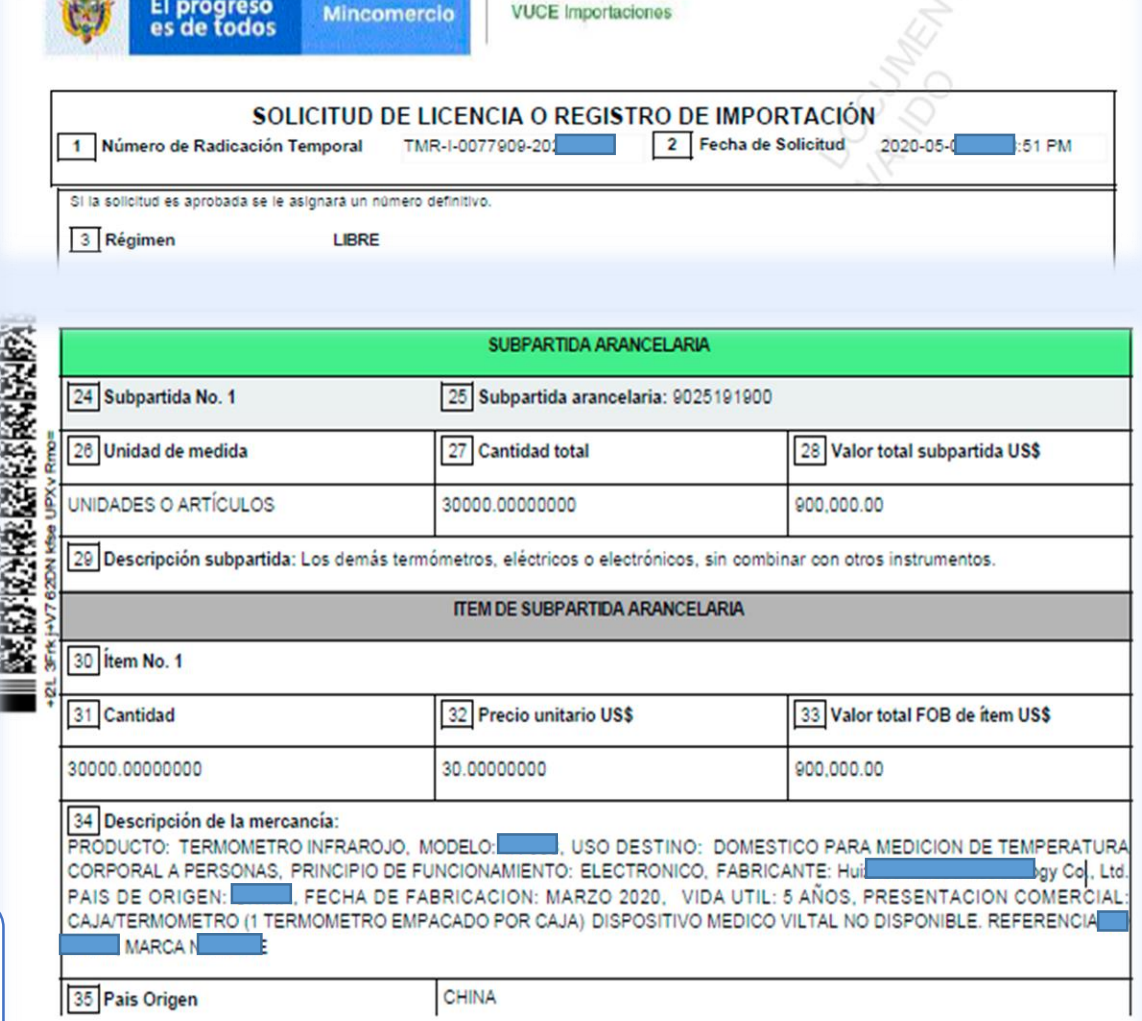

El proveedor deberá presentar a sus clientes el documento denominado **Visto Bueno de Importación junto con la solicitud de licencia o registro de importación** emitido por el **Invima** a través de la Ventanilla Única de Comercio Exterior – VUCE, el cual contiene la descripción del producto. **Los números que inician con TMR-I deben ser coincidentes en los dos documentos.**

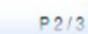

### **RESPONSABILIDADES DE FABRICANTES NACIONALES E IMPORTADORES**

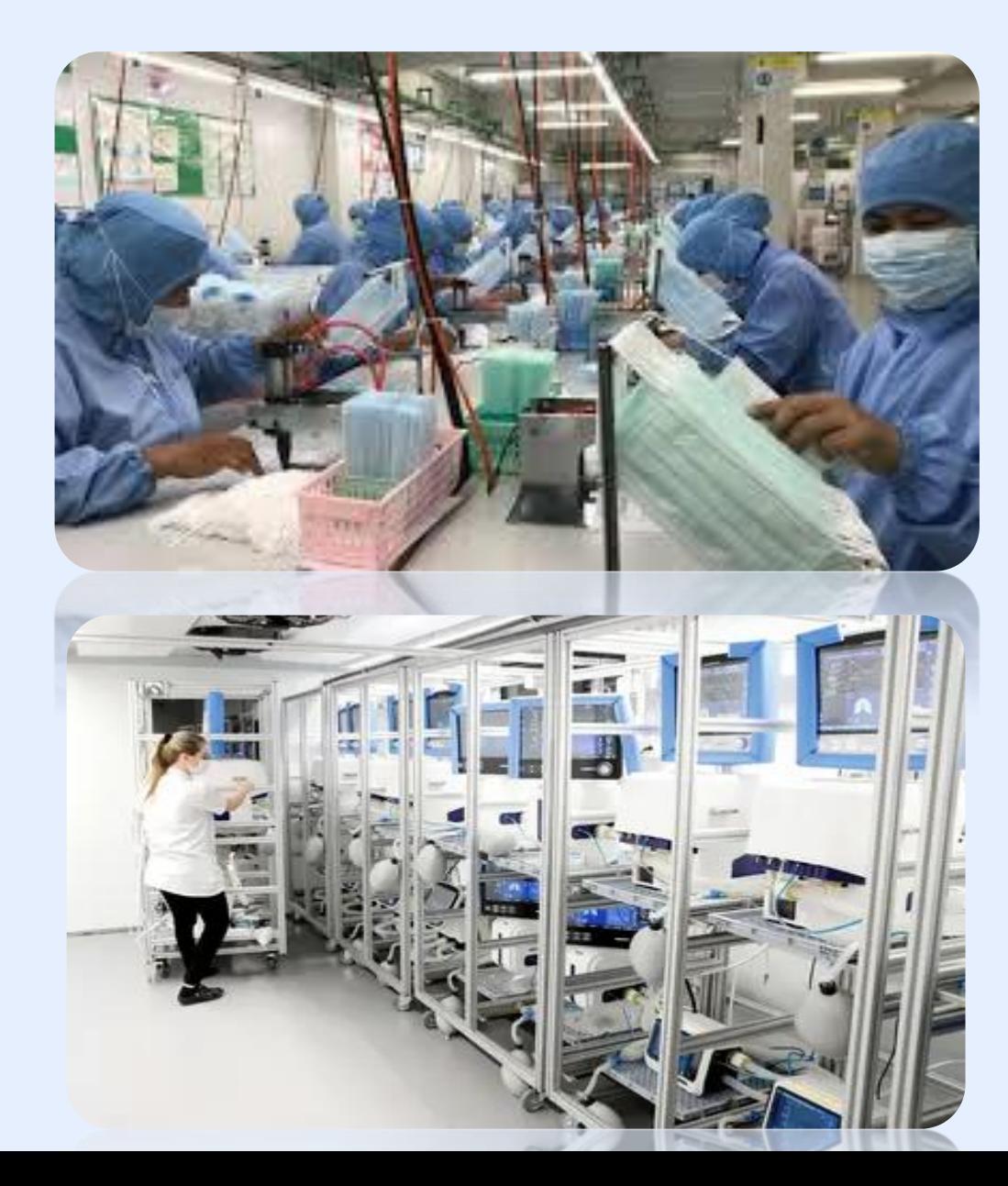

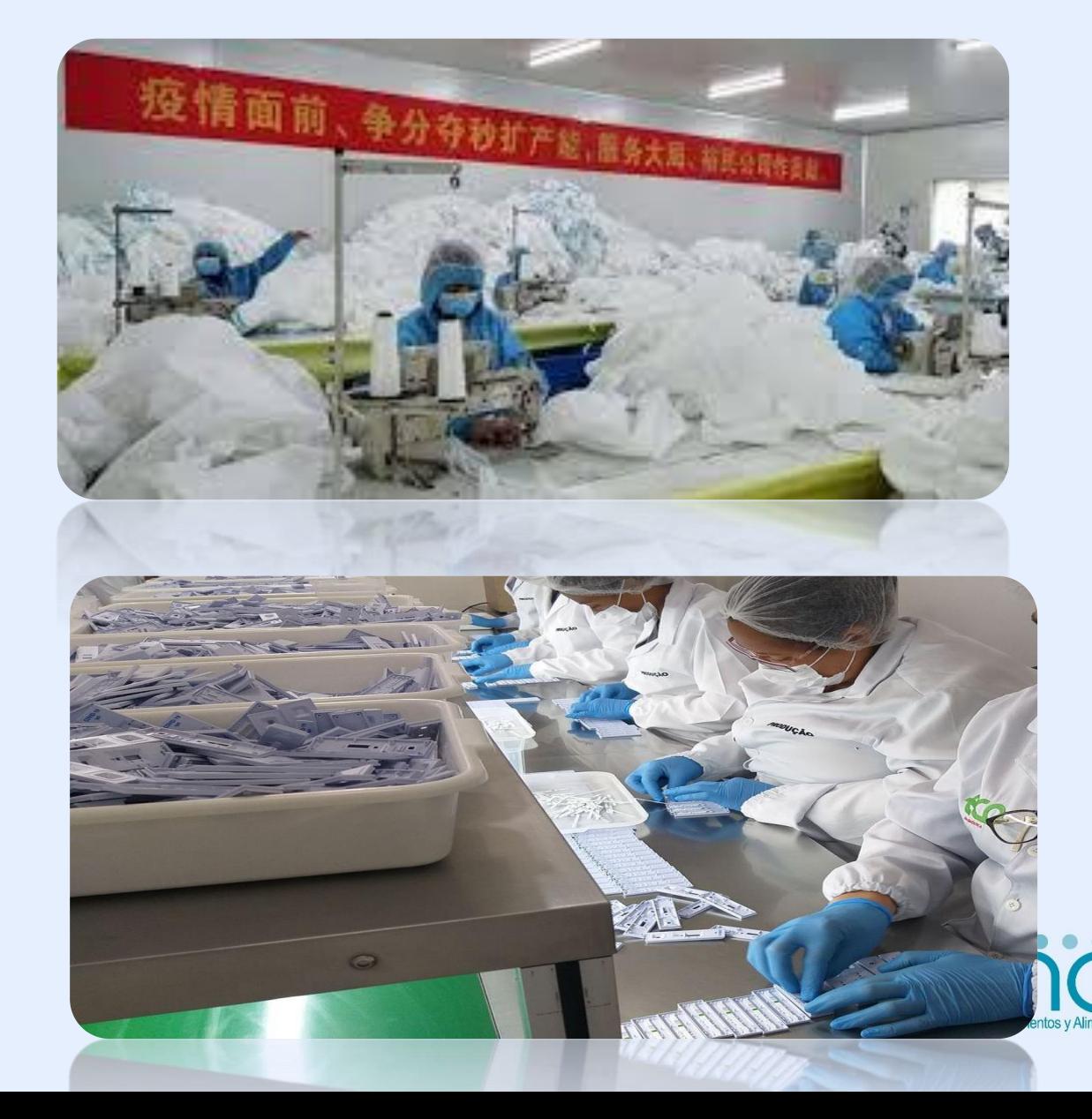

## Responsabilidades frente a la vigilancia sanitaria

- Cumplimiento de los requisitos establecidos en el Decreto 1148 de 2020.
- En el marco de los artículos 22 a 26 del citado Decreto, el Invima podrá requerir la información necesaria para **garantizar el mantenimiento de las condiciones de calidad, veracidad de la información, datos para la vigilancia post-comercialización, así como elementos de trazabilidad del producto.**
- La simplificación de los requisitos para obtener la autorización de importación o fabricación, **no** exime de cumplir con los programas de vigilancia, ni de efectuar un adecuado almacenamiento y garantizar la trazabilidad de los productos.
- Farmacovigilancia (Resolución 2004009455 del 2014 y posteriores)
- Tecnovigilancia (Resolución 4816 de 2008 )
- Reactivovigilancia (Resolución 20207532/2020)

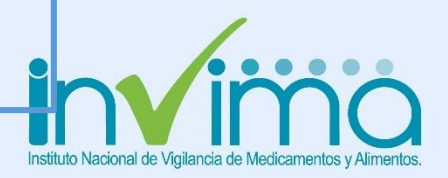

### TECNOVIGILANCIA EN COLOMBIA. CIFRAS Y PROYECCIÓN

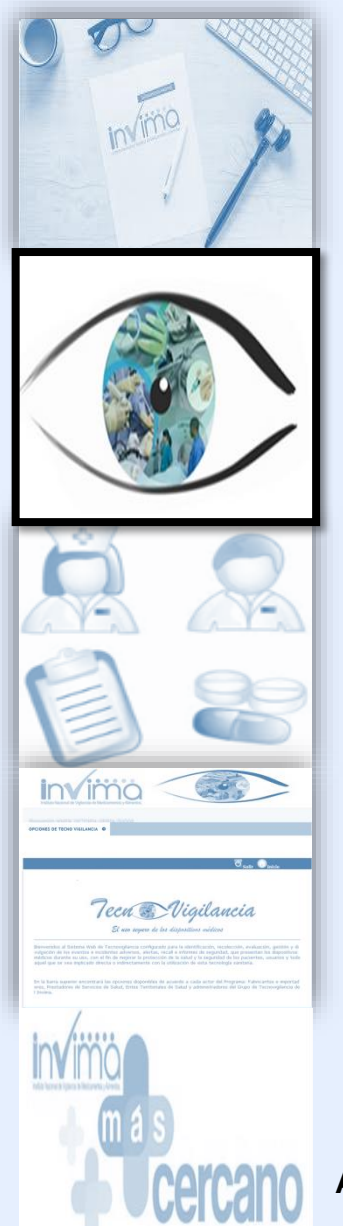

#### **IDENTIFICAR**

Estrategia de vigilancia postcomercialización y evaluación sanitaria, para la **identificación, evaluación, gestión y divulgación** oportuna de la **información de seguridad** relacionada **con el uso de los DM** que se importan, fabrican y distribuyen en el país, a fin de tomar medidas eficientes en aras de **proteger la salud de los colombianos.**

#### **DIVULGAR**

**RECOLECTAR**

**EVALUAR**

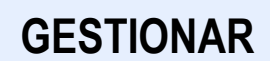

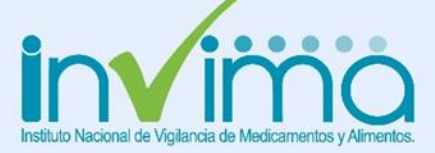

**Artículo 1, Resolución 4816 de 2008**

**Resolución 4816 de 2008. [https://www.invima.gov.co/images/stories/normatividad/resolucion\\_004816\\_nov2008.pdf](https://www.invima.gov.co/images/stories/normatividad/resolucion_004816_nov2008.pdf)**

### TECNOVIGILANCIA EN COLOMBIA. CIFRAS Y PROYECCIÓN

**Frecuencia notificaciones de EIA con DM al Invima**

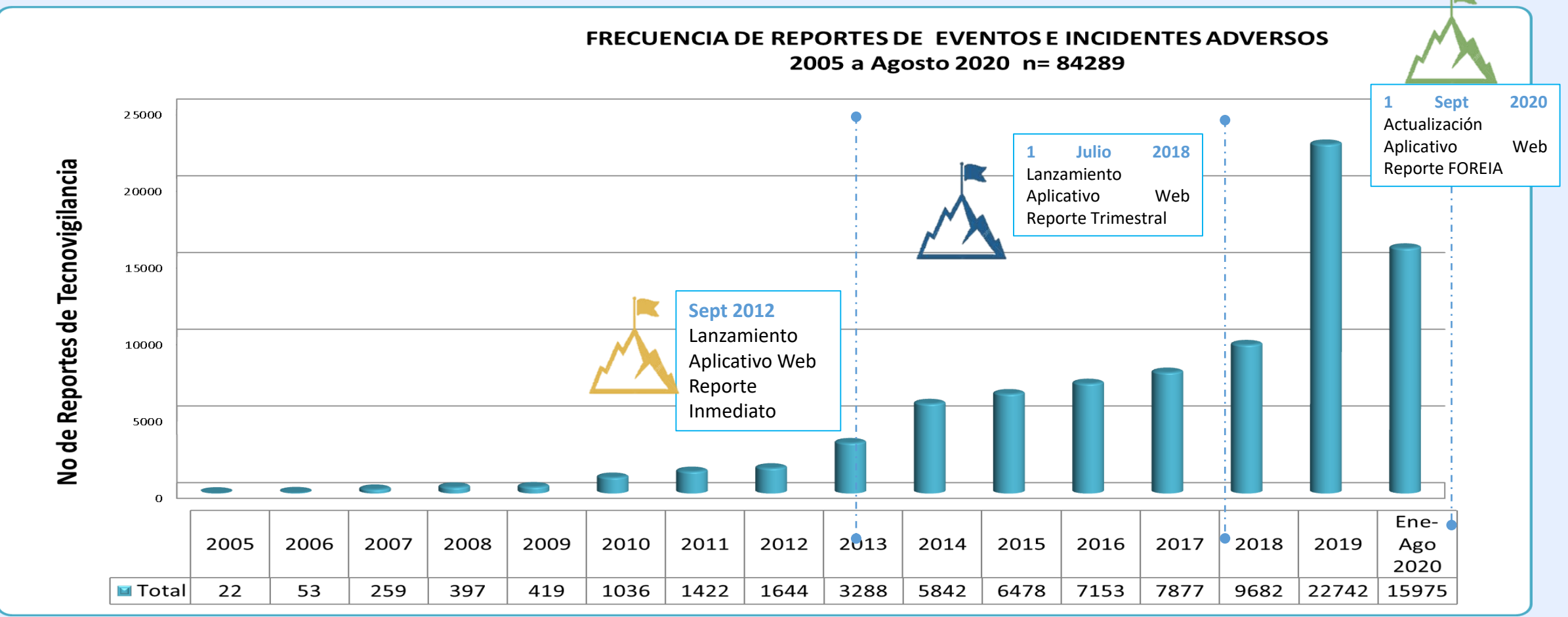

La evolución de Programa Nacional de Tecnovigilancia no se ha limitado a vigilar los eventos reportados mediante la estrategia de reporte espontáneo (**Vigilancia Pasiva**), exige fomentar el desarrollo de un Sistema Integral de Tecnovigilancia, que considere la **vigilancia proactiva** (Enfoque de Riesgo) y establecer estrategias para desarrollar la **vigilancia activa/intensiva e investigación específica de los dispositivos médicos**.

**\*Datos tomados de la Base de Datos de Reportes de Tecnovigilancia 2005 – Agosto 2020**

## GESTIÓN CASOS DM VND PRIORIZADOS CONTEXTO COVID-19 / 5 PASOS

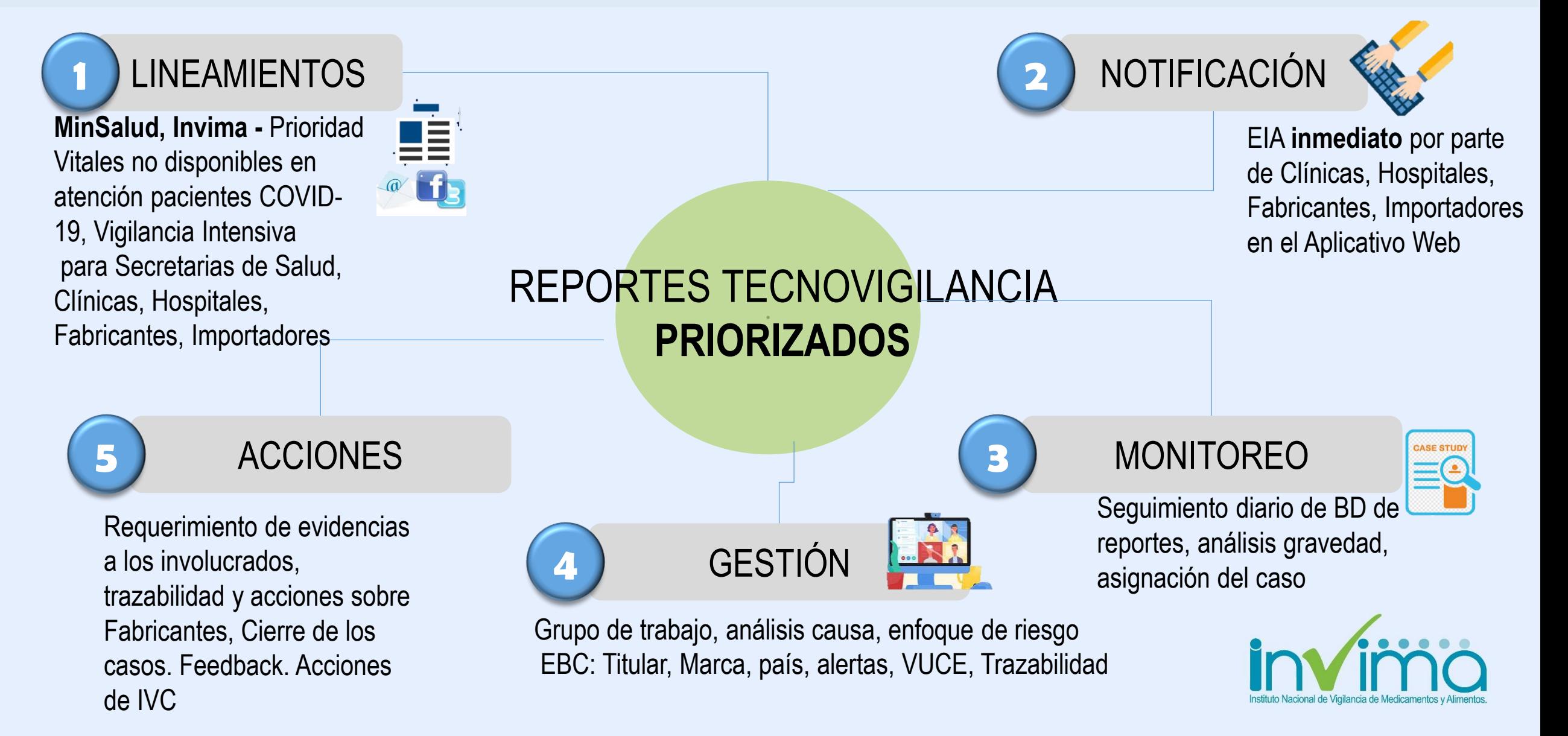

### CIFRAS TECNOVIGILANCIA DURANTE LA PANDEMIA

Se han registrado para la presente vigencia dentro del sistema de Tecnovigilancia **320** EIA relacionados con **DMVND, es decir, notificados sin registro sanitario** de los cuales:

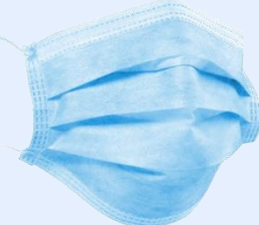

El **80%** corresponden a mascarillas quirúrgicas, Tapabocas convencionales, Mascarillas KN95 y Respiradores N95; Sin embargo, se han recibido **225** reportes adicionales de este producto con registro sanitario.

#### **Situaciones encontradas**

**IANS**

Los reportes se encuentran asociados en su mayoría a defectos de calidad del producto, tales como falla en el sellamiento facial, las tiras elásticas presentan desprendimiento, ausencia, rompimiento, los empaques vienen averiados o contaminados. En los eventos adversos no serios, generan alergias y dermatitis y el incidente adverso serio corresponde a un profesional de la salud quien previo a realizar mecánica ventilatoria e intervención, presenta rompimiento del elástico del tapaboca N95 durante la atención de un paciente con sospecha de COVID – 19. **EANS IAS**

#### **Acciones adelantadas**

Requerimiento a las Instituciones Hospitalarias, Fabricantes e importadores : Ampliación de trazabilidad del producto (ficha técnica, referencia, lote, nombre del importador o fabricante nacional, registro fotográfico) Análisis de causas, Acciones correctivas (producto en cuarentena, retiro del lote, cambio de producto). Visitas de IVC sobre Fabricantes Nacionales

*Incremento Tapabocas y similares: En promedio el Programa recibía 4 reportes mensuales de tapabocas a la fecha en promedio se recibe 66 mensuales.* \*Tomado de la Base de Datos de reportes de Tecnovigilancia Vigencia 2020, corte 24 de Septiembre 2020

### CIFRAS TECNOVIGILANCIA DURANTE LA PANDEMIA

#### GESTIÓN CASOS **VENTILADORES** PRIORIZADOS CONTEXTO COVID-19. SITUACION ACTUAL

(Datos: Enero a 24 Septiembre 2020 Total reportes 163)

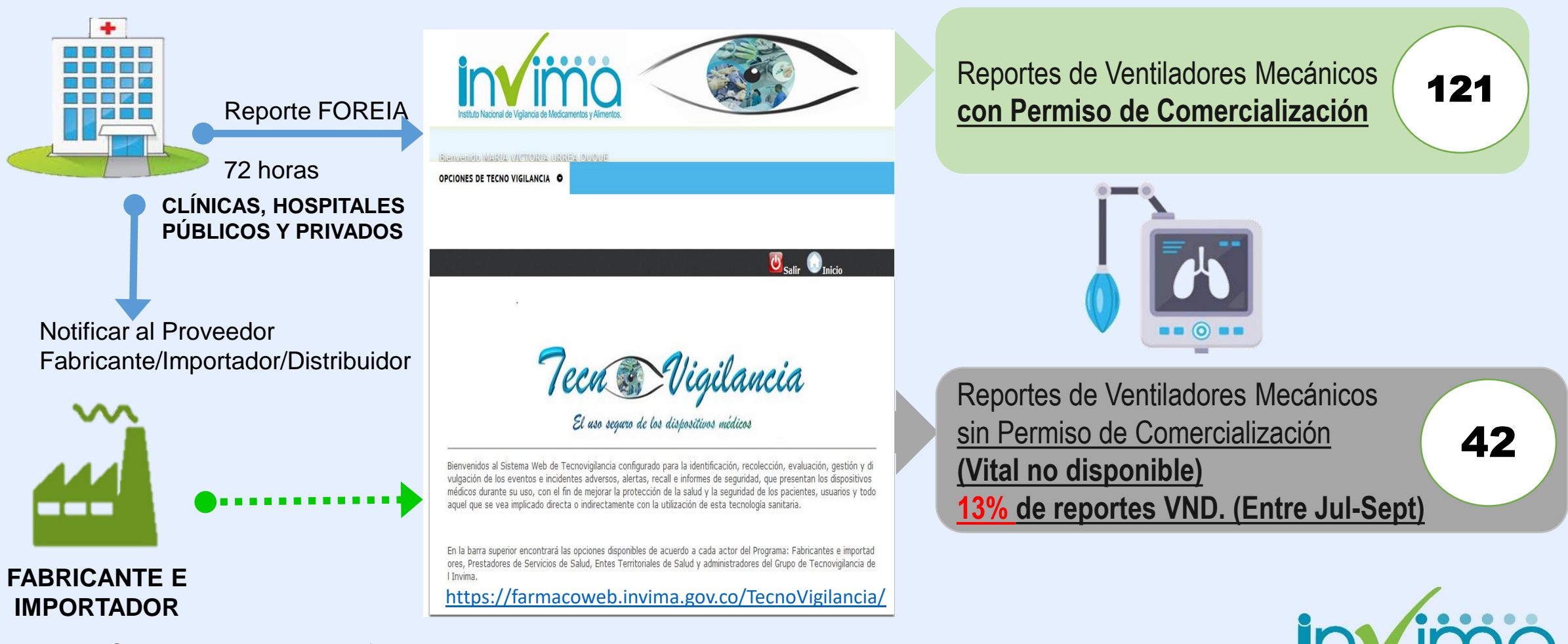

Si el Hospital no ha notificado el caso

\*Tomado de la Base de Datos de reportes de Tecnovigilancia Vigencia 2020, corte 24 de Septiembre 2020

## GESTIÓN CASOS VENTILADORES PRIORIZADOS CONTEXTO COVID-19. SITUACION ACTUAL

Para la vigencia 2020, con corte al 24 de septiembre se han notificado **163** casos relacionados con eventos e incidentes de ventiladores, equivalente a un promedio de 18 reportes mensuales, los cuales se han *triplicado* en comparación con el número de casos que se recibían mensualmente.

Se recibieron un total de **tres (3) casos asociados a fallecimiento del paciente Covid-19** durante el uso de Ventiladores Vitales no disponibles, ocurridos en el mes de julio. Los casos se encuentran en estado de seguimiento, realizando proceso de investigación con el Prestador de Servicio de Salud y con el importador autorizado en el país.

Las causas probables de la ocurrencia de los eventos e incidentes adversos reportados, el 17% refiere que se encuentran asociados a **falta de mantenimiento**, seguido de un 13% **Desgaste del equipo**, un 11% relacionado con **componentes eléctricos y componentes mecánicos** 9% de los casos, estos últimos relacionados con **fallas en el ciclado del equipo.** 

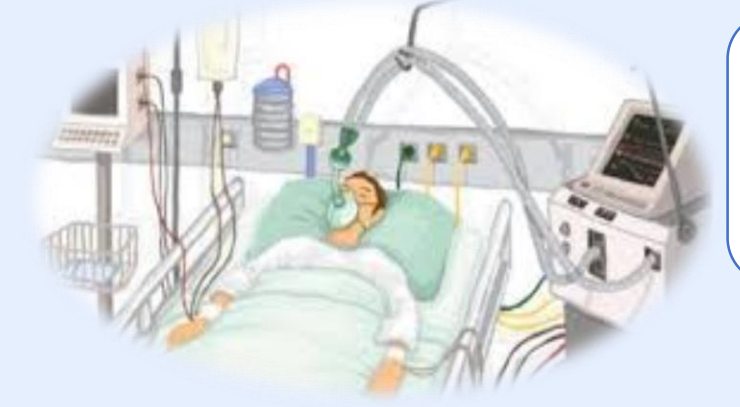

Adicionalmente se idéntica situaciones con apagado del **equipo por descarga de baterías**, otros con requerimiento de **actualización del software, descalibración del sensor de flujo, fallo en la celda de oxígeno**. Con relación al **error de uso** en el 8% de los casos, refiere a situaciones generadas por parte del personar asistencial .

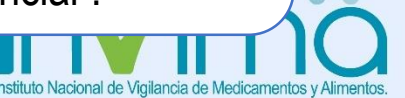

### CIFRAS TECNOVIGILANCIA DURANTE LA PANDEMIA

Se han registrado para la presente vigencia dentro del sistema de Tecnovigilancia **320** EIA relacionados con **DMVND, es decir notificados sin registro sanitario** de los cuales:

El **7%** de notificaciones restantes se encuentran asociadas a otros dispositivos como **Jeringa, Tubo endotraqueal, Hisopo para muestra orofaríngea y elementos de protección personal (Caretas, traje de bioprotección).**

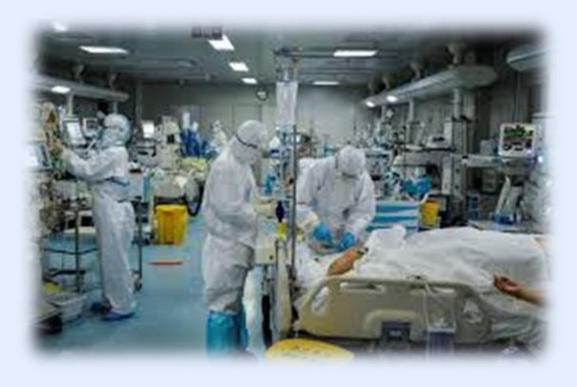

De lo notificado y con mayor incremento desde el mes de mayo/20, **121** reportes declaran dentro de la descripción del caso que los eventos e incidentes adversos ocurrieron durante la atención de paciente positivo para SarS-Cov-2.

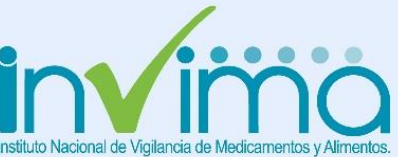

\*Tomado de la Base de Datos de reportes de Tecnovigilancia Vigencia 2020, corte 24 de Septiembre 2020

## **COMUNICACIÓN DEL RIESGO CON SDS**

- 1. Comunicado Nº1 Fecha 18 de marzo 2020 COMUNICADO DE PRENSA INVIMA. TAPABOCAS DECLARADO TEMPORALMENTE DISPOSITIVO MÉDICO VITAL NO DISPONIBLE
- 2. Comunicado Nº2 Fecha 2 de abril 2020 ACTUALIZACIÓN DE NORMATIVIDAD SOBRE DM Y RD VITALES NO DISPONIBLES COVID-19
- 3. Comunicado Nº3 Fecha 14 de abril 2020 DISPOSICIONES **NORMATIVAS** SOBRE EQUIPOS BIOMÉDICOS PROTOTIPO EN EL MARCO DE LA EMERGENCIA SANITARIA POR COVID-19
- 4. Comunicado Nº4 Fecha 18 de Mayo 2020 LINEAMIENTOS PARA EL REPORTE DE EVENTOS E INCIDENTES ADVERSOS GENERADOS POR EL USO DE DISPOSITIVOS MÉDICOS DECLARADOS COMO VITALES NO DISPONIBLES EN EL MARCO DE LA EMERGENCIA SANITARIA POR COVID-19
- 5. Comunicado Nº5 Fecha 18 de Mayo 2020 Socialización del Informe de seguridad 1115-20 RECOMENDACIONES SOBRE TAPABOCAS, MASCARILLAS O RESPIRADORES EN EL MARCO DE LA EMERGENCIA SANITARIA POR COVID-19
- 6. Comunicado Nº6 Fecha 27 de Mayo 2020 Socialización de la Alerta Sanitaria 095-2020 RESPIRADORES TIPO N95, QUE NO CUMPLEN CON LA ALTA EFICIENCIA DE FILTRADO DE PARTÍCULAS (PFE) IGUAL O MAYOR AL 95%
- 7. Difusión en redes sociales de la nota: "ASÍ FUNCIONAN LOS TERMÓMETROS INFRARROJOS" https://bit.ly/3glHM21 Fecha 23 de Julio 2020.

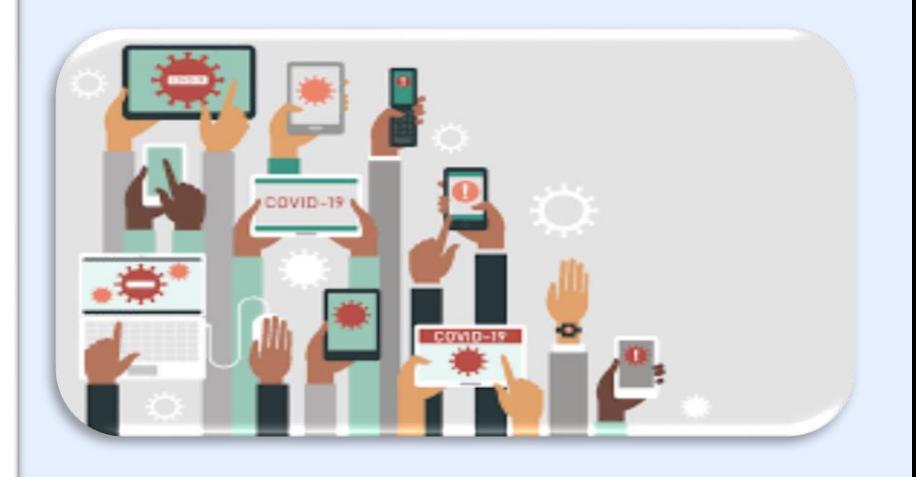

7 Comunicados articulación Invima **Secretarias** 

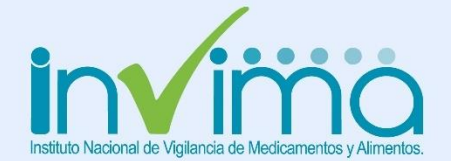

## **COMUNICACIÓN DEL RIESGO (RISARH)**

 $0.0.0$ 

**Red Nacional de Tecnovigilancia**  $\text{InVimo}$  16 abr. 2020 a las 15:44  $\cdot$   $\circ$ 

#AlertaSanitaria No. 072-2020

El importador informa que en algunas redes sociales se oferta un dispositivo médico falsificado bajo el nombre y presentación de los "Tapabocas BEGUT"<sup>o</sup>; que en su etiquetado se evidencia un registro ... Ver más

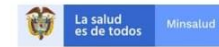

**ALERTA SANITARIA** Dirección de Dispositivos Médicos y Otras Tecnologías

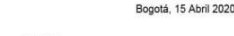

 $0.0.0$ 

Alerta No. 072-2020

**Tapabocas BEGUT** 

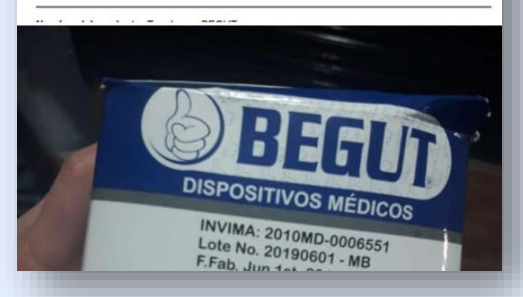

Red Nacional de Tecnovigilancia **Invima** 28 may.  $\cdot$   $\odot$ 

#AlertaSanitaria #Tecnovigilancia | El Invima alerta a la comunidad sobre Respiradores tipo N95 fabricados en China que no cumplen con el porcentaje de filtración al 95% y por lo tanto, NO proporcionan protección suficiente al personal de atención médica expuesto al #COVID19. información de seguridad emitida por U.S. Food and Drug Administration, CDC en Español, Public Health Agency of Canada a partir de los resultados de las pruebas efectuadas por el NIOSH National Institute for Occupational Safety and Health de los Estados Unidos.

**C.** Para conocer el listado de los fabricantes y los modelos o referencias de respiradores no autorizados, de clic en el enlace Alerta Sanitaria No. 095-2020 https://bit.ly/2XGw5k7

O visitando nuestro sitio de #AlertasSanitarias en https://app.invima.gov.co/alertas/ copción dispositivos médicos

#### Red Nacional de Tecnovigilancia

Publicado por Victoria UD (?) · 10 de septiembre · @

#AlertaSanitariaQ Invima - Instituto Nacional de Vigilancia de Medicamentos y Alimentos comprometido con la salud pública de los colombianos, suspende la importación, comercialización y uso de los Ventiladores Mecánicos - Marca Eternity - Modelo SH 300 fabricados por la empresa Beijing Eternity Electronic Technology Co. LTD, país de origen: China. Consulte la información en **V**https://bit.ly/2RbGvFT

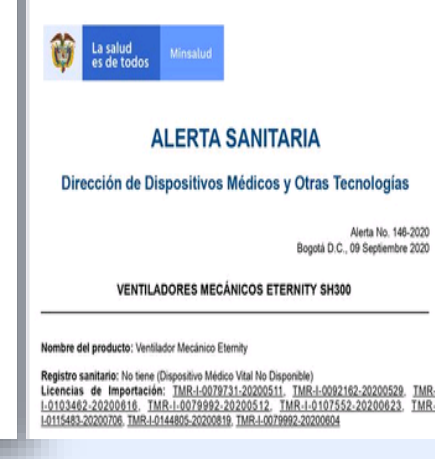

Red Nacional de Tecnovigilancia Invitro Publicado por Vick MJ [?] · 18 de mayo a las 15:39 · @ #InformedeSeguridad #Tecnovigilancialnvima | Conoce las

recomendaciones de seguridad sobre tapabocas, mascarillas o respiradores en el marco de la emergencia sanitaria por COVID-1953. Ver informe completo en

#### https://bit.ly/2yegAr3

O visitando nuestro sitio de #AlertasSanitarias en https://app.invima.gov.co /alertas/ opción dispositivos médicos

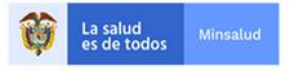

#### Informe de seguridad

#### Dispositivos Médicos y Otras Tecnologías

Informe de Seguridad No. 115-2020 Bogotá, 18 mayo 2020

 $0.0.0$ 

El Instituto Nacional de Vigilancia de Medicamentos y Alimentos (Invima) comunica la siquiente información:

#### Asunto: Recomendaciones sobre tapabocas, mascarillas o respiradores en el marco de la emergencia sanitaria por COVID-19

No. identificación interna del Informe de Seguridad: DI2005-67

Registro Sanitario: Dispositivos Médicos Vitales No Disponible

Fabricante / importador: Todos

#### **Falsificación**

#### Problemas de calidad y seguridad

**Recomendaciones** durante el uso

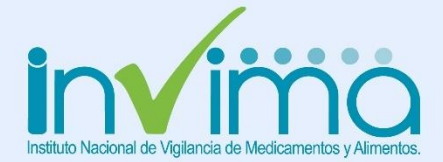

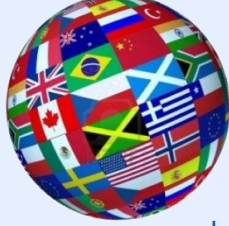

## HERRAMIENTA DE NOTIFICACIÓN PARA LOS ACTORES DEL PROGRAMA NACIONAL DE TECNOVIGILANCIA

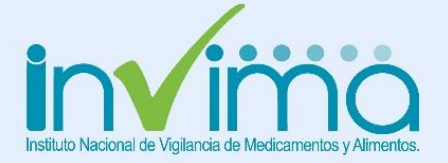

## I. APLICATIVO WEB DE TECNOVIGILANCIA

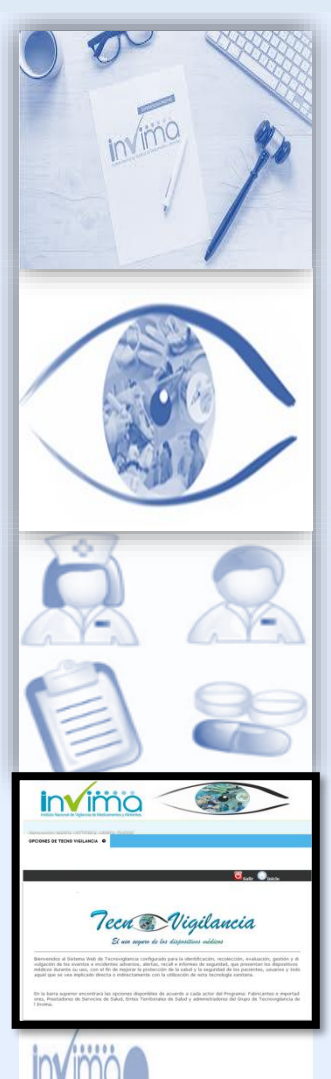

#### ¿Dónde encontrar el aplicativo?

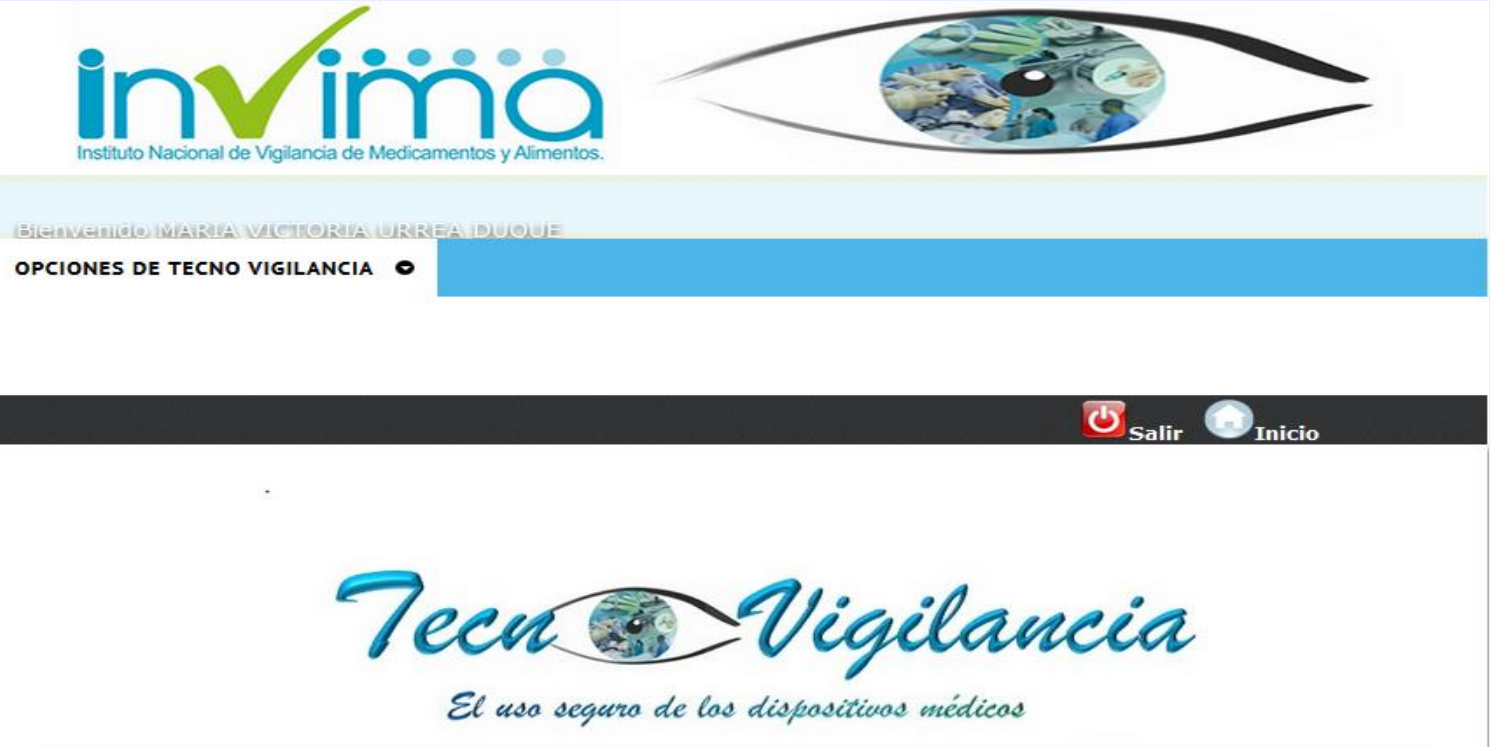

Bienvenidos al Sistema Web de Tecnovigilancia configurado para la identificación, recolección, evaluación, gestión y di vulgación de los eventos e incidentes adversos, alertas, recall e informes de seguridad, que presentan los dispositivos médicos durante su uso, con el fin de mejorar la protección de la salud y la seguridad de los pacientes, usuarios y todo aquel que se vea implicado directa o indirectamente con la utilización de esta tecnología sanitaria.

En la barra superior encontrará las opciones disponibles de acuerdo a cada actor del Programa: Fabricantes e importad ores, Prestadores de Servicios de Salud, Entes Territoriales de Salud y administradores del Grupo de Tecnovigilancia de I Invima.

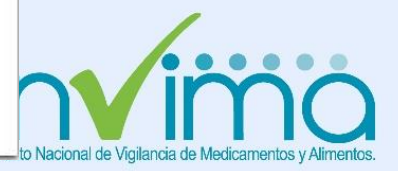

## I. APLICATIVO WEB DE TECNOVIGILANCIA

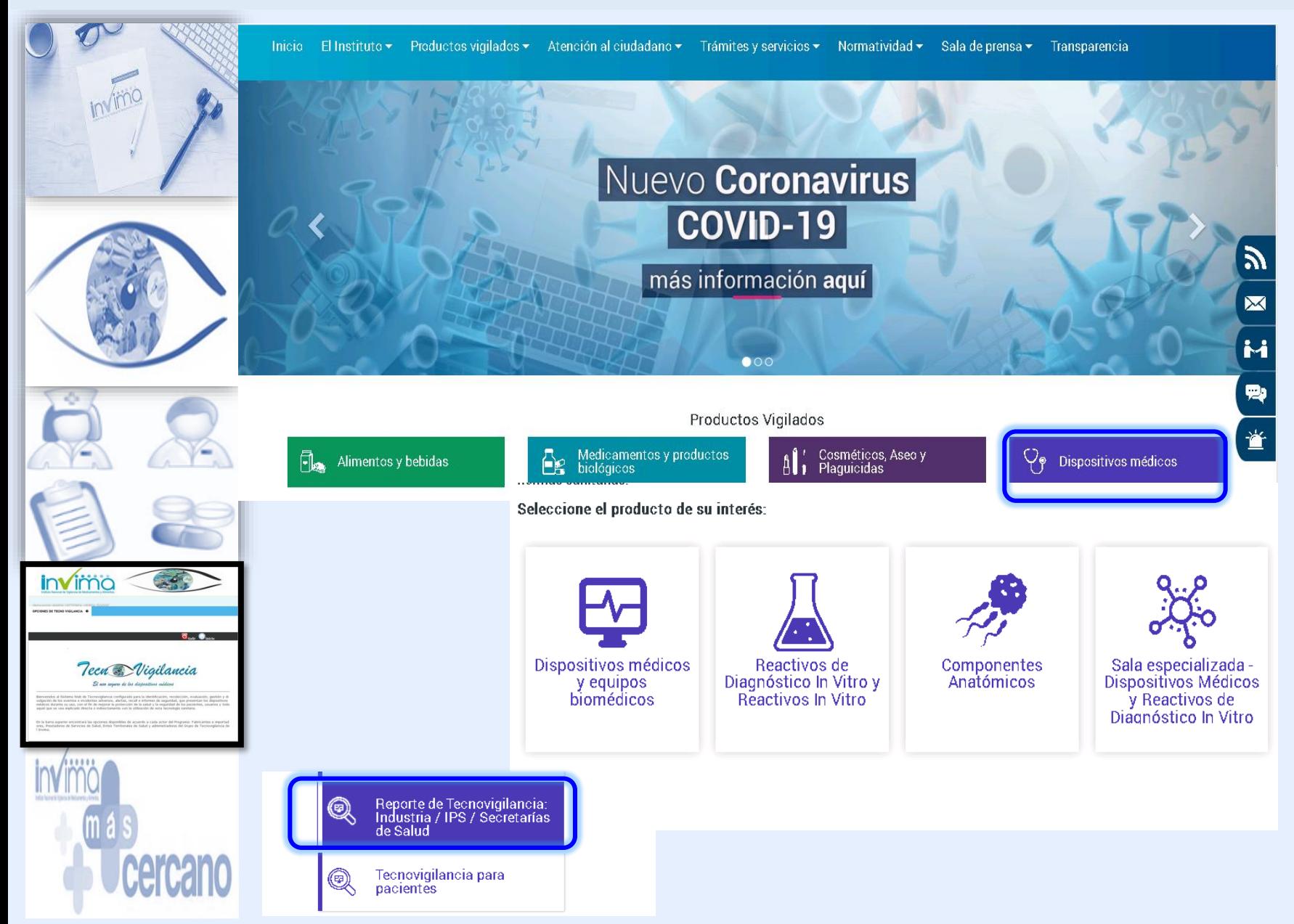

1. Ingrese al portal Web del Invima: [www.invima.gov.co](http://www.invima.gov.co/) 2. Ubique la opción dispositivos médicos 3. En el menú lado izquierdo Consultas y Servicios en línea de clic en **Reporte de Tecnovigilancia Industria / IPS / Secretarias de Salud** 4. lo llevará a la URL

[https://farmacoweb.invima.gov.co/](https://farmacoweb.invima.gov.co/TecnoVigilancia/) TecnoVigilancia/

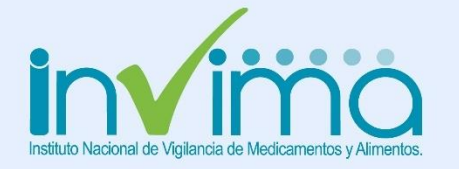

# I. APLICATIVO WEB DE TECNOVIGILANCIA

#### ¿Cómo registrarse?

https://farmacoweb.invima.gov.co/Te cnoVigilancia/

#### **SOLICITUD DE USUARIO APLICATIVO WEB**

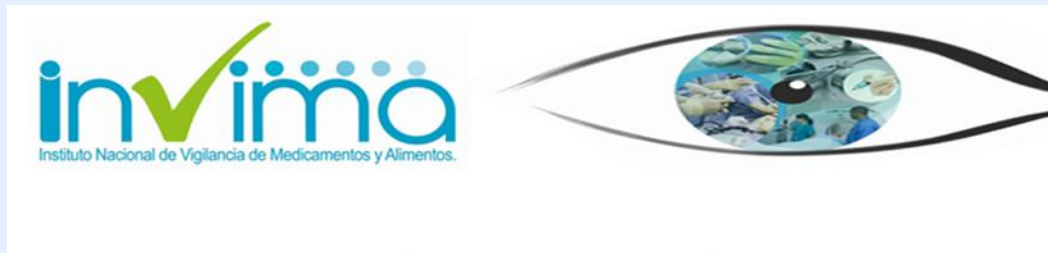

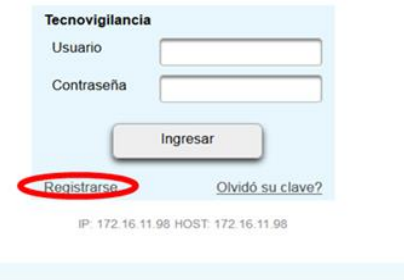

#### **INVIMA - 2018**

**NOTA:** La Inscripción a la Red Nacional de Tecnovigilancia es independiente al registro en el Aplicativo Web, pero los dos son exigibles en cualquier momento por parte de las Autoridades Sanitarias.

#### **INSCRIPCION A LA RED**

https://farmacoweb.invima.gov.co/TecnoV igilancia/faces/inscribirRed.xhtml

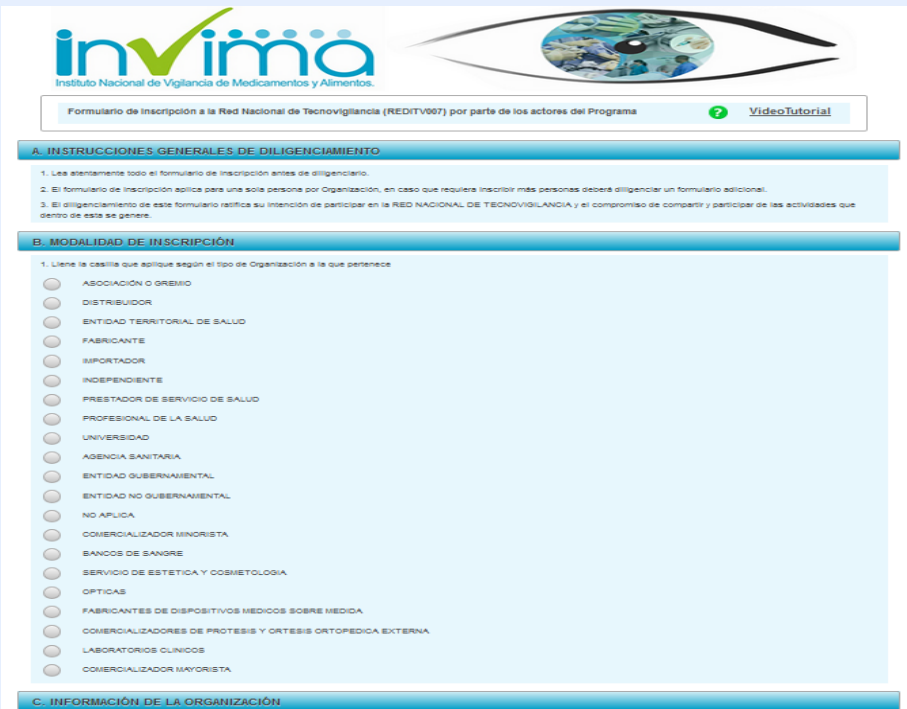

Una Institución puede tener múltiples funcionarios inscritos a la Red, pero sólo uno los representa como referente del Programa de acuerdo con el cargo que registre y las funciones asignadas

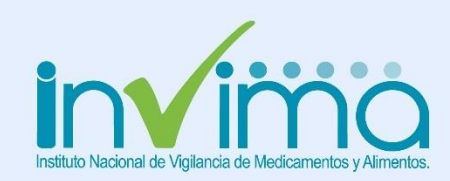

## I. TIPS SOBRE EL REGISTRO EN EL APLICATIVO

• Los datos de usuario y clave aprobados, deben ser utilizados por el Profesional competente, designado por su Organización como el responsable del Programa Institucional de Tecnovigilancia

• Registrar un correo electrónico corporativo, sobre el cual tenga acceso y manejo permanente, dado que todas las notificaciones que realice en el sistema enviará copia de la misma a este correo electrónico, **recuerde que la información del programa es epidemiológica y sanitaria y debe ser protegida por parte de la Organización.**

• En caso de olvidar la Contraseña, esta se recupera únicamente por la opción olvidó su contraseña y respondiendo la pregunta de seguridad.

• En caso de requerir actualización del referente, podrá escribir al correo [tecnosoporte@invima.gov.co](mailto:tecnosoporte@invima.gov.co) , indicando nombre y apellidos completos, número de identificación, cargo, teléfono, correo personal y correo corporativo indicando la cuenta de usuario que requiere actualizar.

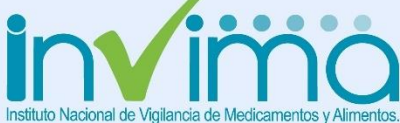

# I. TIPS SOBRE EL REGISTRO EN EL APLICATIVO

### **FABRICANTE E IMPORTADOR**

Si su Organización cuenta con diferentes unidades de negocios por el alto volumen de DM que comercializan y tiene establecido en el Manual de Tecnovigilancia que el reporte se realizará de manera independiente con un referente por cada unidad de negocio, podrá requerir usuario por cada una de ellos. Pero si la gestión en Tecnovigilancia es centralizada deberá tener un único usuario.

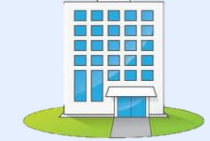

#### **PRESTADOR DE SERVICIO DE SALUD**

Si su Organización cuenta con sucursales o sedes y tienen establecido que el reporte se realizará de manera independiente con un referente diferente por cada sede, podrá requerir usuario por cada una de ellas, pero si la gestión en Tecnovigilancia es centralizada tendrá un único usuario.

Si tiene sucursales o sedes en diferentes departamentos o distritos del país **debe tener obligatoriamente un usuario independiente por cada sucursal o sede**, debido a que los reportes son aprobados por las Secretarias de Salud de cada distrito o departamento de su área de influencia.

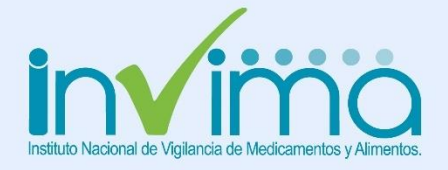

*Para ambas modalidades deberá estar documentado en el Manual de Tecnovigilancia.*

# I. APLICATIVO WEB FUNCIONALIDADES POR ROL

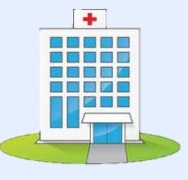

### **PRESTADOR DE SERVICIO DE SALUD**

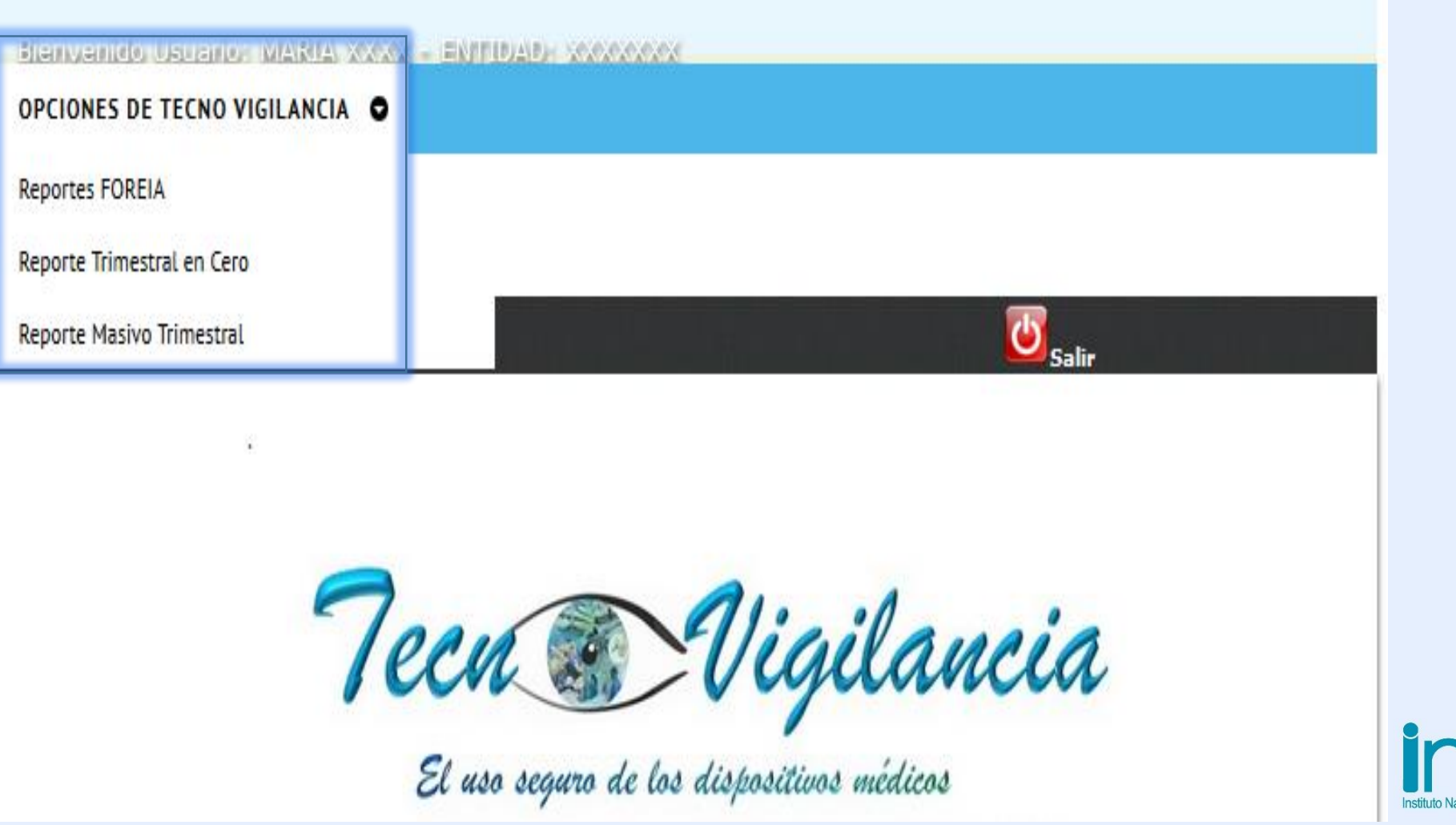

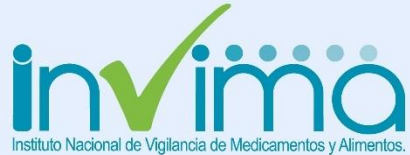

### REPORTE INMEDIATO . OPCION REPORTES FOREIA

# Blenvenido Usuano: MARIA XXXX - ENTIDAD: XX

OPCIONES DE TECNO VIGILANCIA O

**Reportes FOREIA** 

Reporte Trimestral en Cero

Reporte Masivo Trimestral

### **REPORTE INMEDIATO**

Si se presenta un evento o incidente adverso SERIO debe notificarlo a través del Aplicativo Web en la funcionalidad Reporte FOREIA, dentro de las setenta y dos (72) horas siguientes al conocimiento de la ocurrencia del evento o incidente por parte del referente de Tecnovigilancia de su Institución.

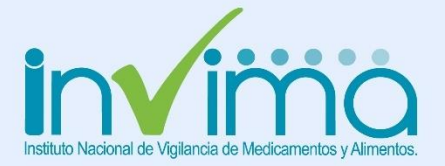

Tomado del Aplicativo Web de Tecnovigilancia

#### C. DISPOSITIVO MÉDICO SOSPECHOSO

- Si el producto que requiere notificar corresponde a:
- 1. Equipo biomédico ingresado al país antes del Decreto 4725 de 2005
- 2. Producto con Certificación o Autorización de no requiere
- 3. Dispositivo médico Implantable antes del Decreto 4725 de 2005
- 4. Dispositivo Médico sobre medida (salud visual, salud bucal, salud auditiva y tecnología ortopédica)

#### 5. Dispositivo Médico Vital No Disponible

Ingrese en el expediente número de expediente el número 1.

Recuerde que el Aplicativo Web está configurado para la notificación de dispositivos médicos y equipos biomédicos. NO incluir reportes de Medicamentos, reactivos de diagnóstico InVitro. Cosméticos o Productos de higiene de uso doméstico y aseo.

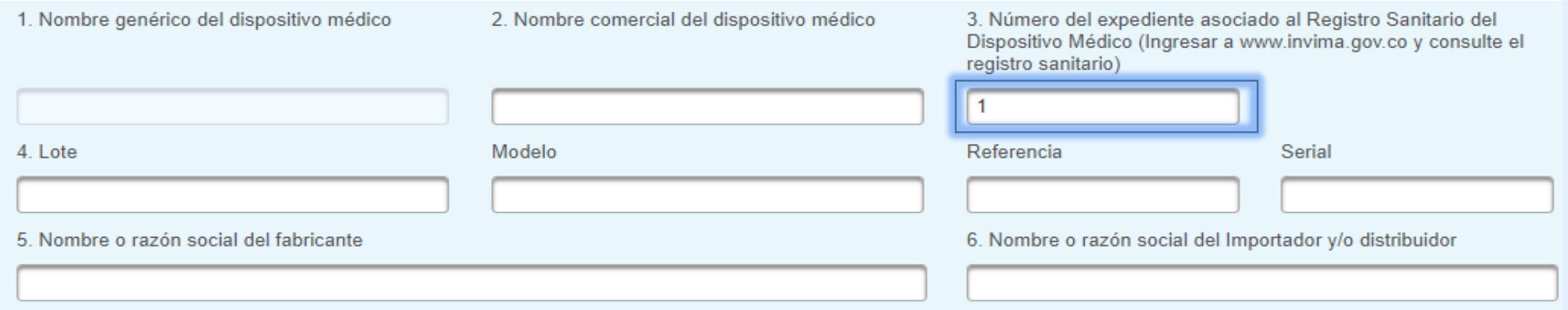

Como parte de las actualizaciones del Aplicativo Web, los referentes de los Programas de Tecnovigilancia, podrán ingresar a través de la opción de Reportes FOREIA, **productos sin registro** sanitario colocando en el expediente el número 1, como el caso de Dispositivos Médicos Vitales No Disponibles.

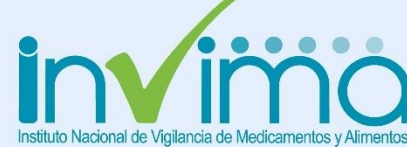

Tomado del Aplicativo Web de Tecnovigilancia

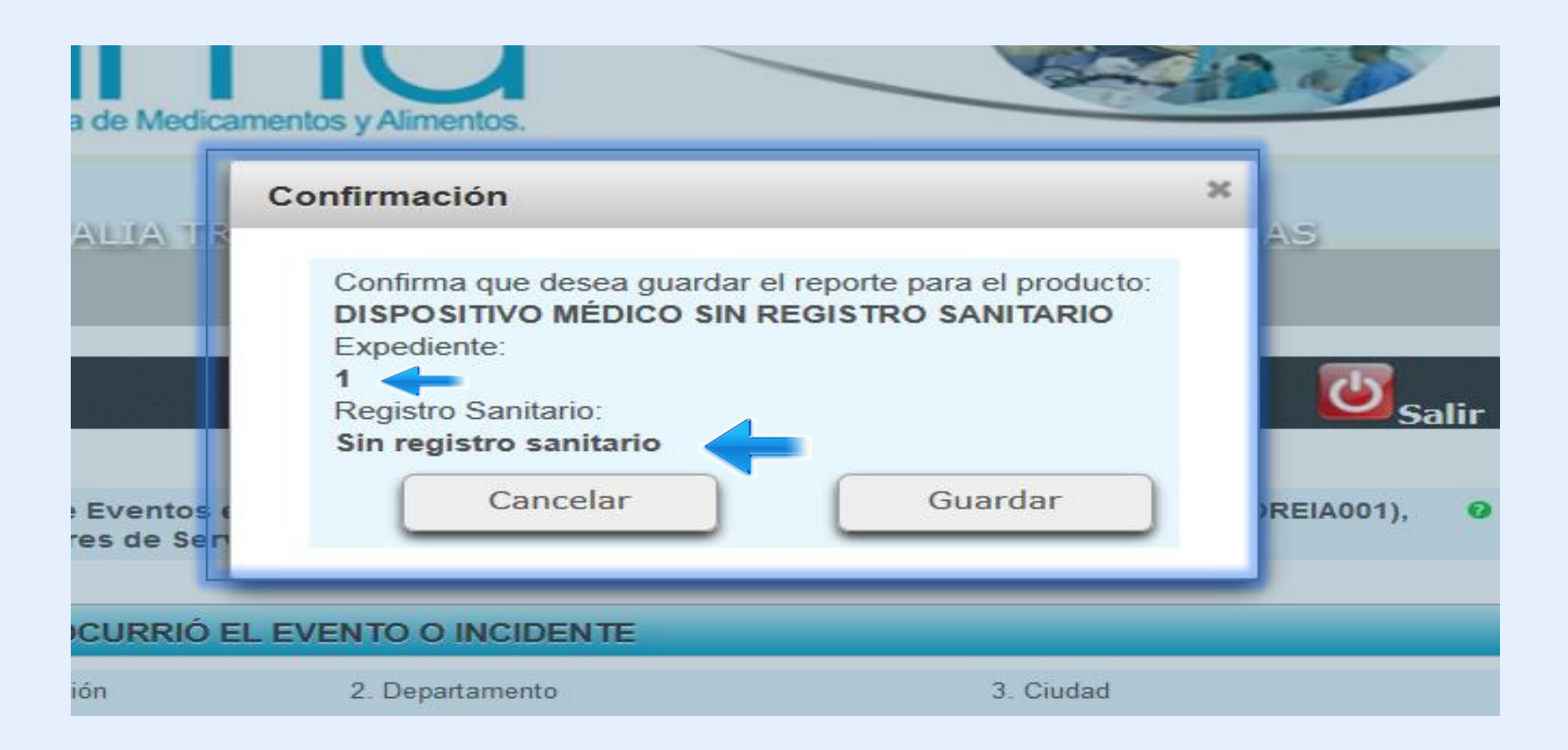

Como parte de las actualizaciones del Aplicativo Web, los referentes de los Programas de Tecnovigilancia, podrán ingresar a través de la opción de Reportes FOREIA**, productos sin registro sanitario colocando en el expediente** el número 1, como el caso de Dispositivos Médicos Vitales No Disponibles.

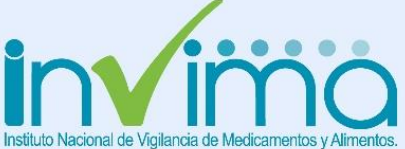

registro sanitario

Tomado del Aplicativo Web de Tecnovigilancia

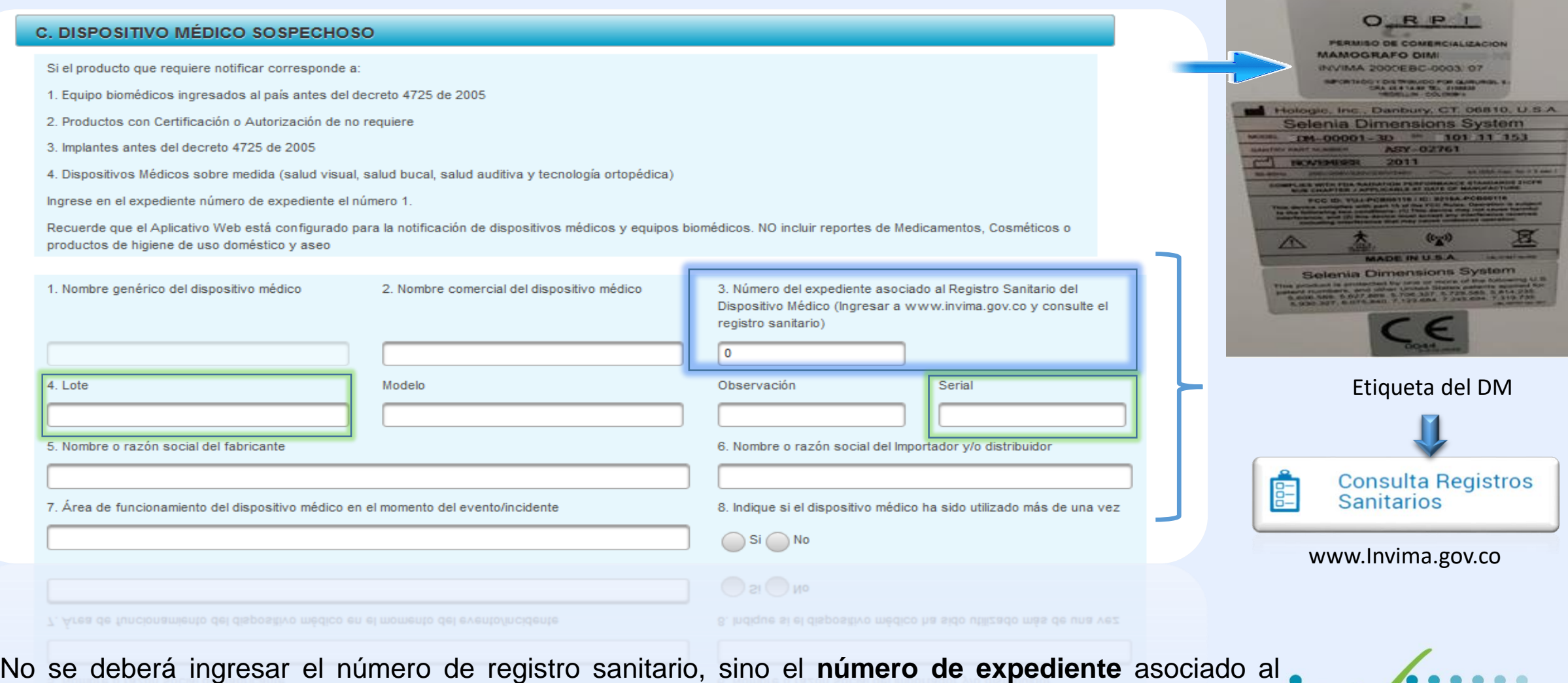

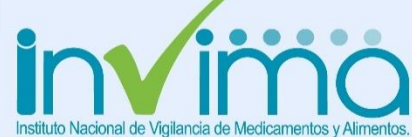

Tomado del Aplicativo Web de Tecnovigilancia

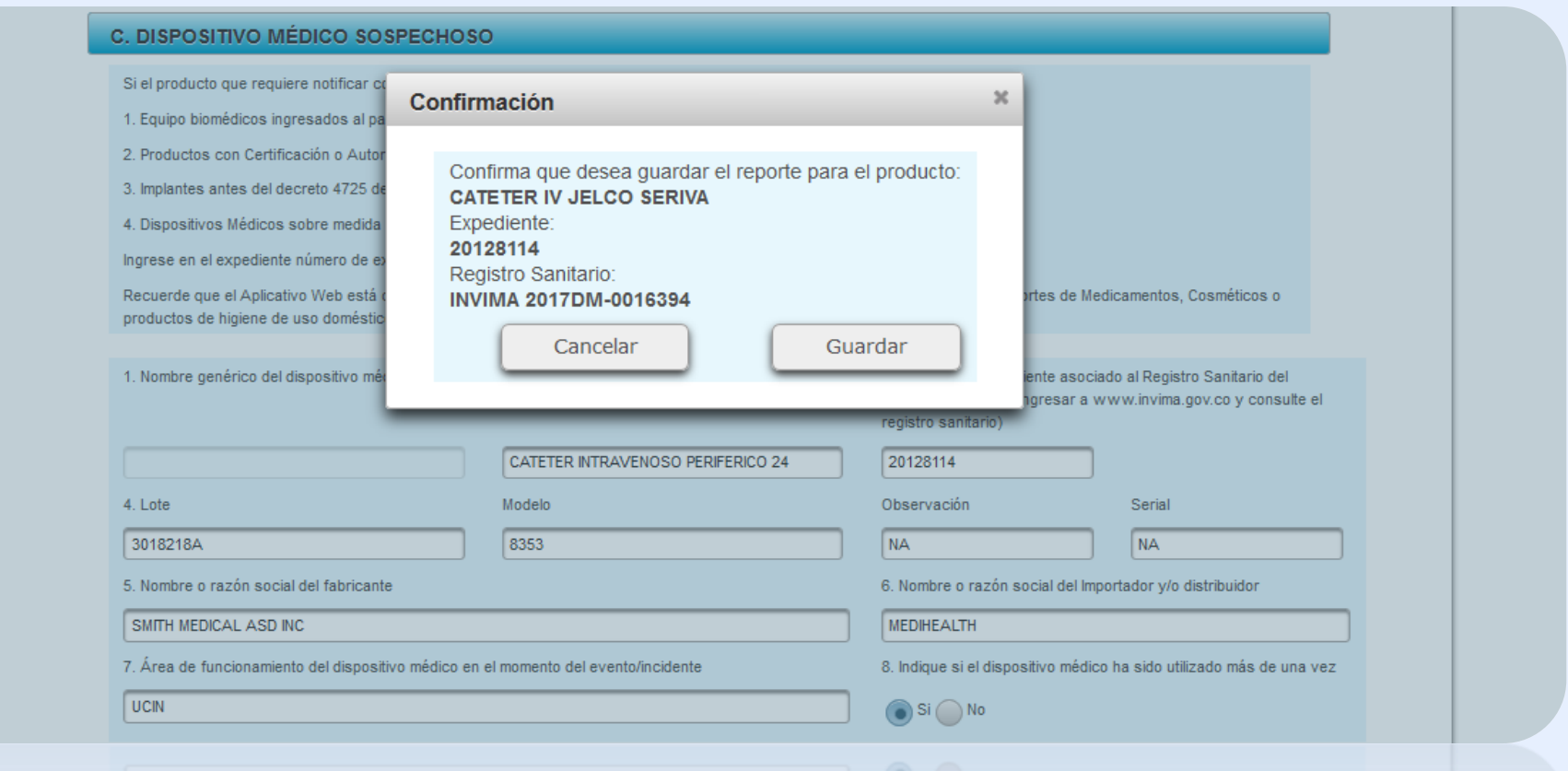

Cuando el usuario finalice el diligenciamiento de los datos del Reporte FOREIA, en el siguiente ejemplo se verifica un msgbox que antes de guardar le identifica el dispositivo médico, si está correcto, le dará clic en el botón guardar, sino esta correcto en el botón cancelar y podrá verificar.

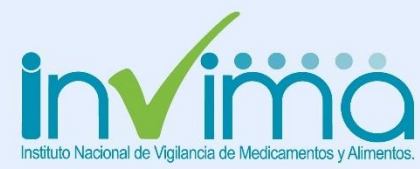

Tomado del Aplicativo Web de Tecnovigilancia

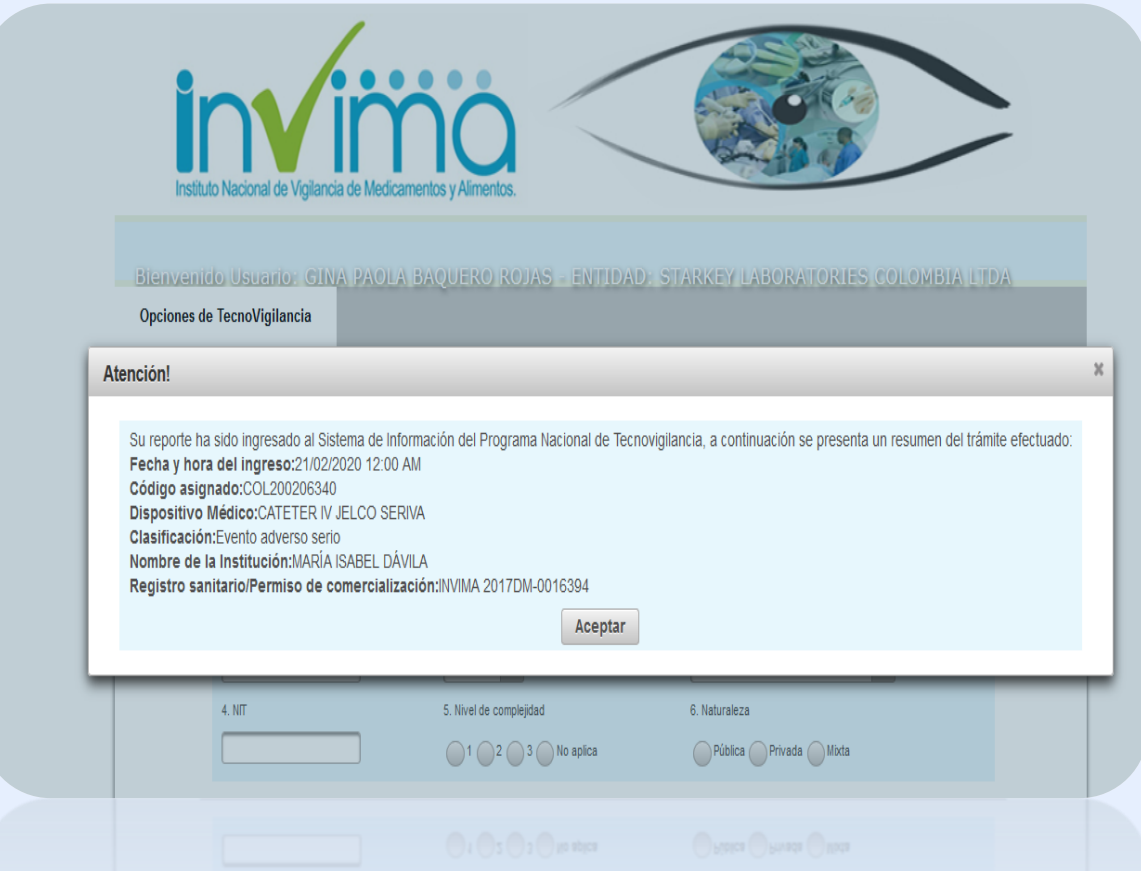

Al finalizar este paso, el Aplicativo enviará al correo registrado por el usuario un oficio solicitando ampliar información del reporte.

#### Notificación electrónica Automática

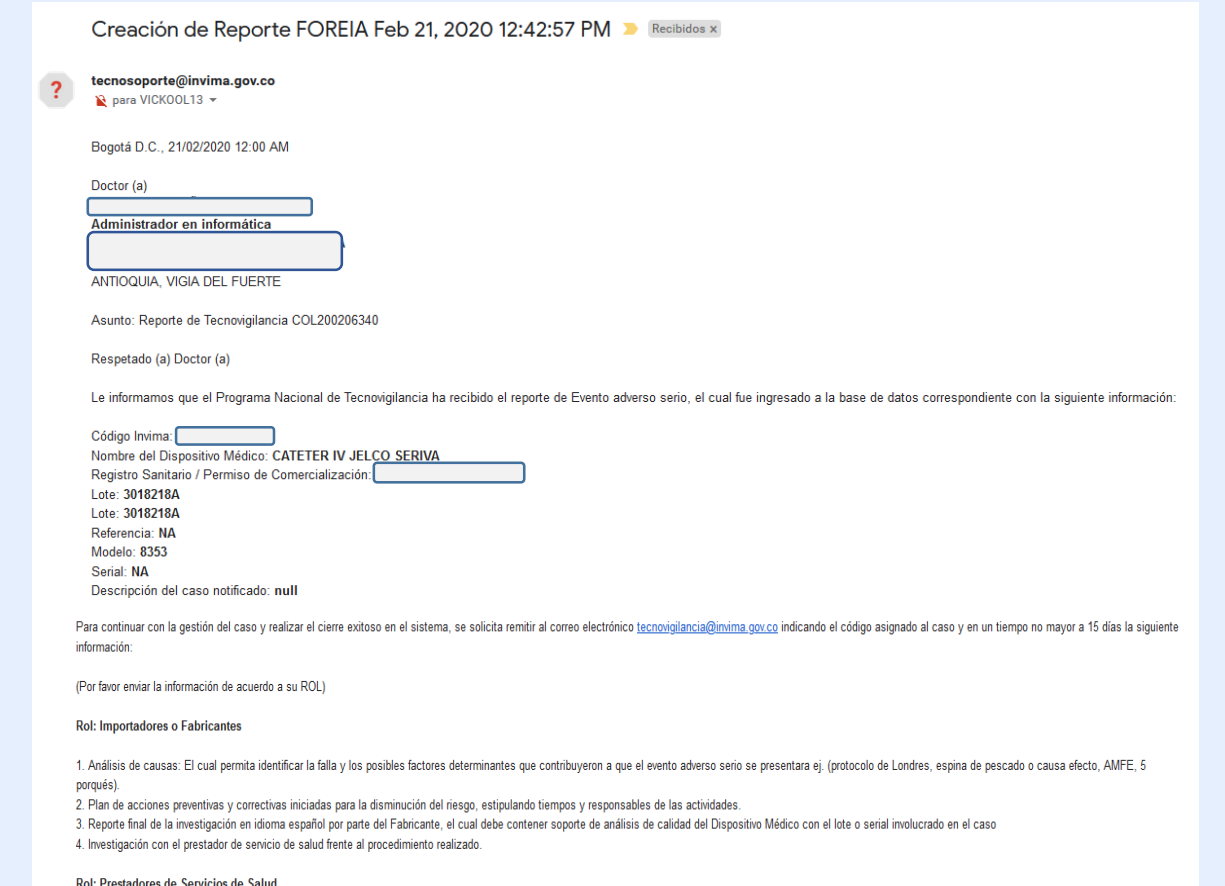

```
1. Estado Actual del paciente
```
2. Análisis de causas: El cual permita identificar la falla y los posibles factores determinantes que contribuyeron a que el evento adverso serio se presentara ej. (protocolo de Londres, espina de pescado o causa efecto, A porqués).

3. Plan de acciones correctivas y preventivas iniciadas para la disminución del riesgo, estipulando tiempos y responsables de las actividades.

4. Evidencias de Entrenamiento recibido para el uso correcto del Dispositivo médico.(cuando aplique)

Agradecemos mantener el estado de alerta, realizando un seguimiento permanente al dispositivo médico involucrado en este caso, divulgando la información de seguridad respectiva entre los profesionales de la salud que reali estos, reforzando en las capacitaciones el procedimiento operacional y el seguimiento de las instrucciones de uso, y así prevenir la recurrencia de los mismos

Finalmente, se destaca que su aporte es fundamental para fortalecer el Programa Nacional de Tecnovigilancia en beneficio de la seguridad del paciente.

Cordialmente, **GRUPO DE TECNOVIGILANCIA** Dirección de Dispositivos Médicos y otras Tecnologías

# I. TIPS SOBRE REPORTE FOREIA

- Toda notificación de un evento o incidente adverso serio, a través del Aplicativo Web, genera de manera inmediata un código en la base de datos principal del Programa, puesto que como su nombre lo indica, los casos de mayor gravedad requieren de una gestión inmediata por parte del Invima, es por esta razón que es viable por parte de los Prestadores de Servicios de Salud conocer el código asignado y de manera simultánea puedan notificarlo a su proveedor.
- Para continuar con la gestión en atención al reporte, deberá enviar al correo de [tecnovigilancia@invima.gov.co](mailto:tecnovigilancia@invima.gov.co) las acciones correctivas y preventivas realizadas por parte de su empresa o institución especificando el código asignado y mantener en su sistema de administración y gestión de datos, la trazabilidad de este reporte inmediato.
- Para los importadores, es importante no realizar el reporte en línea de un evento o incidente adverso serio relacionado con el uso de un producto que comercializa, si este ha sido notificado por parte de su cliente con el código asignado por el Programa de Tecnovigilancia.

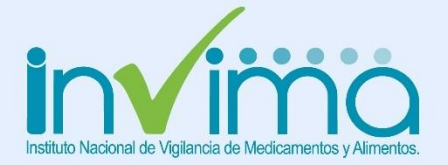

# I. FLUJO DE NOTIFICACIÓN EN TECNOVIGILANCIA

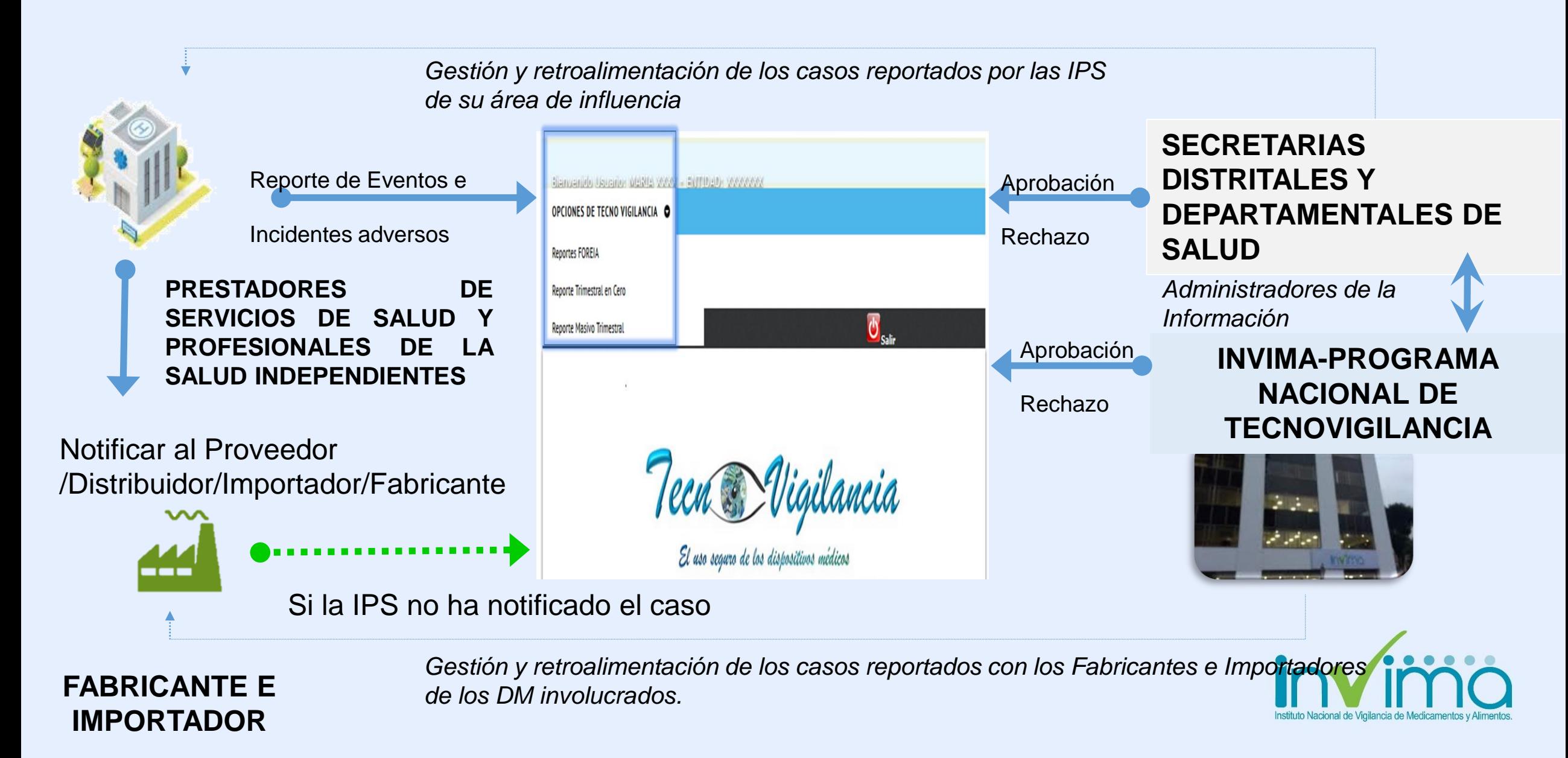

# I. FLUJO DE NOTIFICACIÓN EN TECNOVIGILANCIA

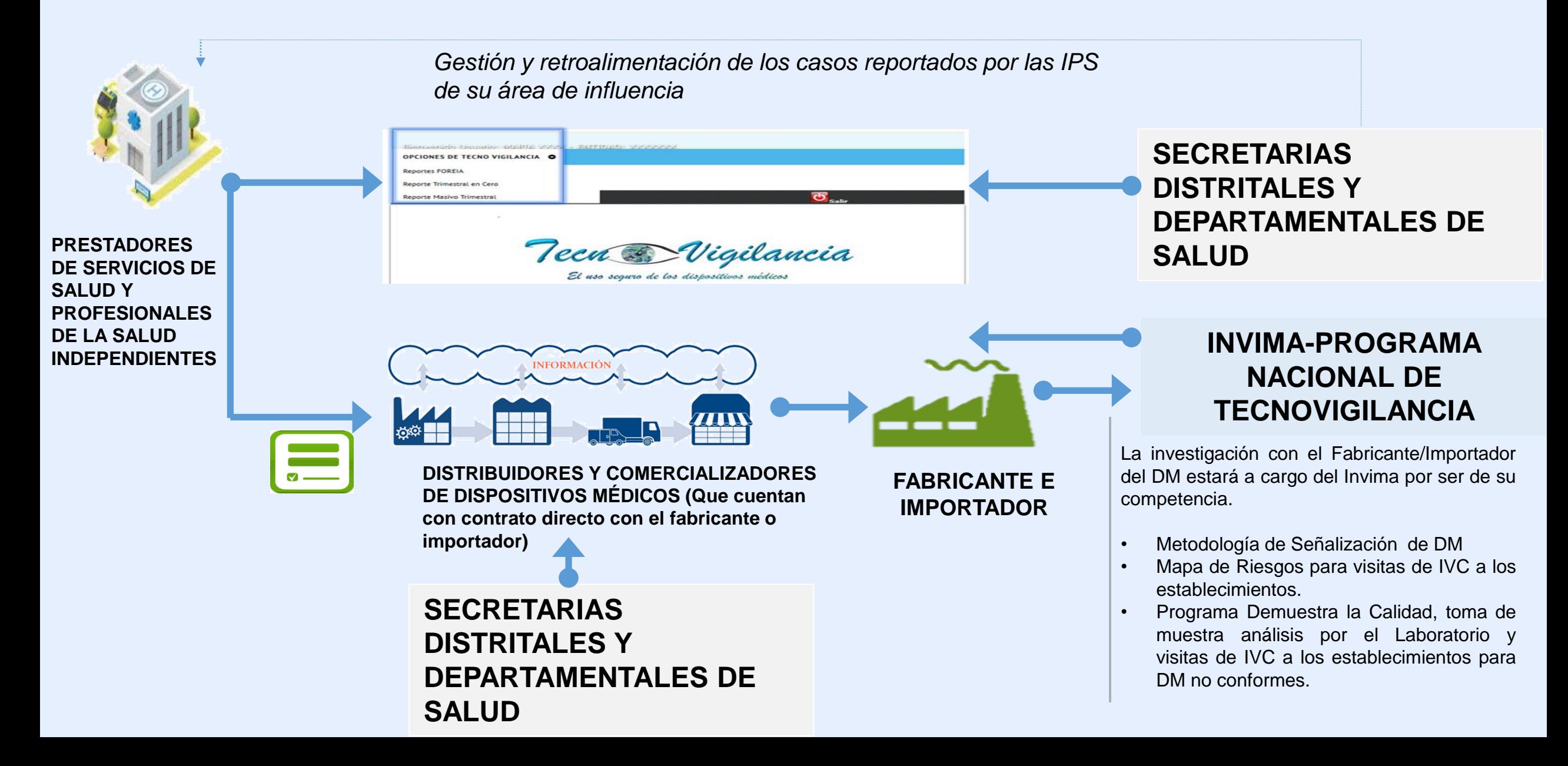

### REPORTE MASIVO TRIMESTRAL O PERIÓDICO

Tomado del Aplicativo Web de Tecnovigilancia

# Blenvenido Usuario: MARIA XXXX - ENTIDAD: X) OPCIONES DE TECNO VIGILANCIA O

**Reportes FOREIA** 

Reporte Trimestral en Cero

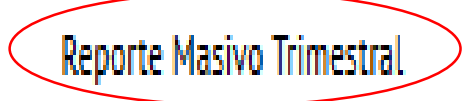

Si se presentan eventos e incidentes adversos **NO SERIOS** deben consolidar la información en el archivo de Excel denominado formato **RETEIM-002** para realizar el cargue de los reportes, lo anterior, podrá realizarlo siguiendo las instrucciones del archivo o visualizando el Video [tutorial](Tutorial Reporte Masivo Trimestral Tecnovigilancia.mp4).

### **El formato RETIPS003 sale de circulación.**

**Recuerde que los reportes deben ser cargados al Aplicativo en los siguientes tiempos:**

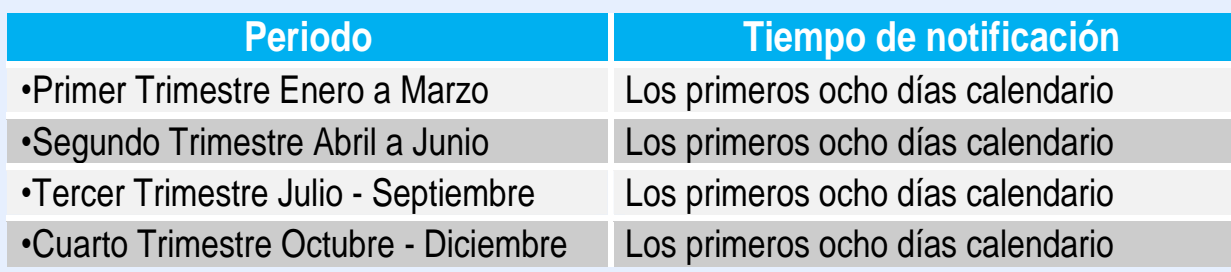

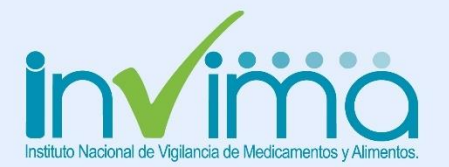

#### REPORTE MASIVO TRIMESTRAL O PERIODICO

Tomado del Aplicativo Web de Tecnovigilancia

VideoTutorial Reporte trimestral de eventos e incidentes adversos no serios asociados al uso de dispositivosMédicos por parte de Prestadores de Servicios de Salud y Fabricantes e Importadores

A continuación podrá realizar la notificación trimestral de los eventos e incidentes adversos no serios asociados al uso de dispositivos médicos:

1. La información requerida en el presente reporte electrónico contiene los mismos campos del formulario de Tecnovigilancia (FOREIA001) que describe las instrucciones de diligenciamiento de las secciones A a la F.

La Plantilla de carque debe ser diligenciada por el responsable del Programa Institucional de Tecnovigilancia designado por su Organización.

1. Descargar plantilla reporte trimestral RETEIM-002 en formato Excel 97/2003

2. Descargar plantilla reporte trimestral RETEIM-002 en formato Excel 2007/2013/2016

El Invima y/o las Secretarias de Salud según corresponda, le notificará a su correo electrónico el recibido e ingreso del consolidado de los reportes, indicando el Código INVIMA asignado por cada reporte, para su posterior seguimiento.

Las Entidades de Vigilancia y Control podrán requerir información adicional, para ampliar el estudio del caso, para ello puede allegar archivos escaneados de certificados, dibujos, fotografías o copias de folletos, catálogos, instrucciones de uso o manuales, al correo electrónico tecnovigilancia@invima.gov.co o a los correos de la Secretaria de Salud que corresponda. Con frecuencia esta documentación es de suma utilidad para describir e interpretar las circunstancias en las que se produjo el evento o incidente adverso y proceder con el cierre del caso.

6. Recuerde que los tiempos de notificación del reporte periódico son:

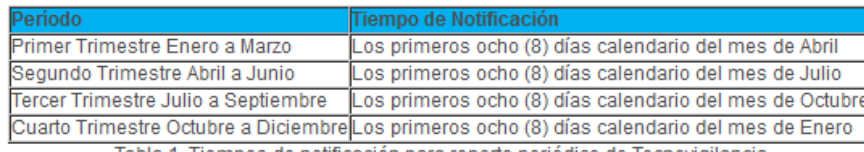

Tabla 1. Tiempos de notificación para reporte periódico de Tecnovigilancia

Cargar Plantilla de Reporte Trimestral con Evento

Una vez cargue de manera exitosa los reportes en el Aplicativo Web, recibirá un correo electrónico confirmatorio. **Posteriormente, el Grupo de Tecnovigilancia** iniciará la gestión de las notificaciones de los Fabricantes o importadores y las **Secretarias Departamentales/ Distritales de Salud** gestionará las notificaciones de **las IPS** y a través de su correo electrónico notificará el resultado del proceso con el código asignado a cada caso para su respectivo seguimiento y cierre del mismo.

Por lo anterior, **NO** deberá enviar ningún oficio, ni archivo en Excel en medio magnético o físico al Invima, todos los reportes se realizarán a través del Aplicativo Web.

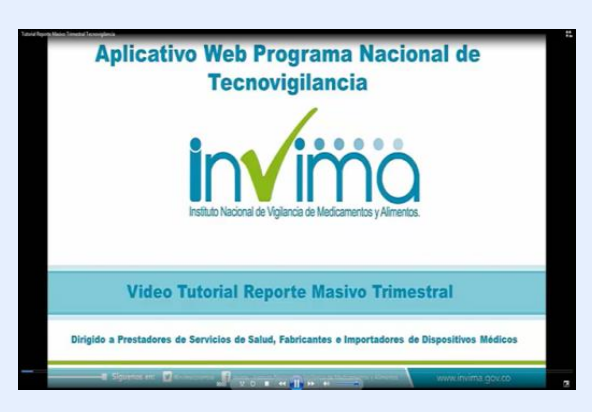

Ver Video tutorial.

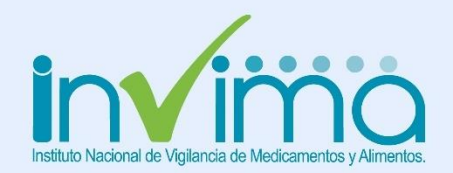

# I. TIPS SOBRE REPORTE TRIMESTRAL

- El Aplicativo Web de Tecnovigilancia permite identificar los potenciales reportes duplicados, a partir de la datos como la descripción del evento o incidente, número de registro sanitario, nombre del Prestador de Servicio de Salud, departamento, ciudad entre otros, con el propósito de realizar un proceso de análisis especifico de detección y aprobación de un único reporte, informando al Usuario vía correo electrónico, el código definitivo con el cual quedará en la base de datos principal de reportes.
- **NO** ingresar reportes no serios a través del Reporte FOREIA, estos serán eliminados del sistema y no serán gestionados, debe realizarlo a través del REPORTE MASIVO TRIMESTRAL.
- La información requerida en el formato RETEIM son los mismos campos que se requerían en el RETIPS solo se incluyeron cuatro campos: **número de expediente, código único de dispositivo médico, tipo de dispositivo médico y tipo de reportante**, tener en cuenta este cambio si está migrando reportes de un archivo a otro
- Las Entidades de Vigilancia y Control podrán requerir información adicional, para ampliar el estudio del caso, para ello debe allegar archivos escaneados de certificados, dibujos, fotografías o copias de folletos, catálogos, instrucciones de uso o manuales, al **correo de la Secretaria de Salud** o **al correo electrónico [tecnovigilancia@invima.gov.co,](mailto:tecnovigilancia@invima.gov.co) según corresponda**.
- Con frecuencia esta documentación es de suma utilidad para describir e interpretar las circunstancias en las que se produjo el evento o incidente adverso y proceder con el **cierre del caso.**

### **REPORTE TRIMESTRAL EN CERO**

Tomado del Aplicativo Web de Tecnovigilancia

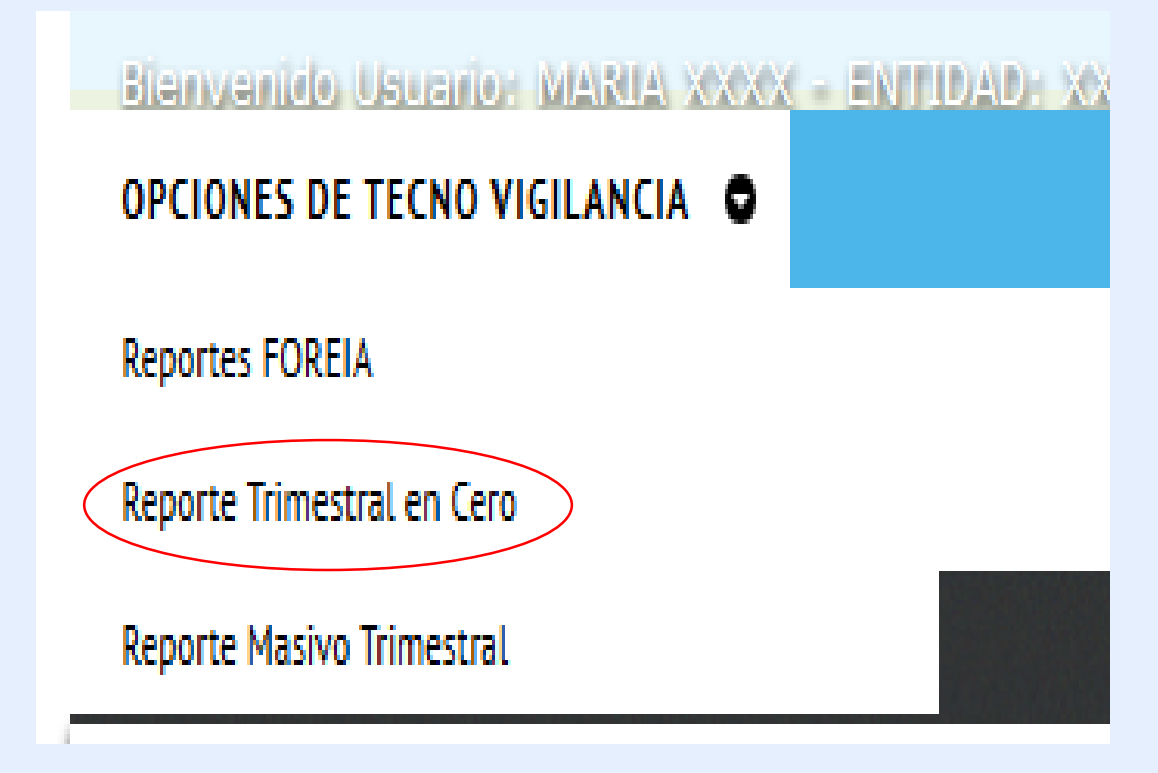

NO deberá enviar ningún oficio en medio magnético o físico al INVIMA, todos los reportes se realizarán a través del Aplicativo.

Si durante el trimestre no presentó **NINGÚN** evento o incidente adverso asociado al uso de dispositivos médicos, proceda a realizar en la opción de Reporte Trimestral en Cero del Aplicativo Web la notificación correspondiente.

Tenga en cuenta que el sistema habilitará automáticamente el trimestre y el año, dependiendo de la fecha en la cual efectúe el reporte.

Recuerde ingresar en el campo de observaciones el código de Inscripción a la Red que le corresponde.

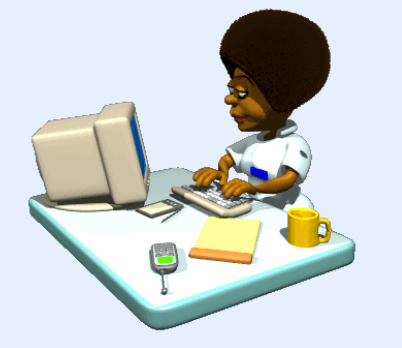

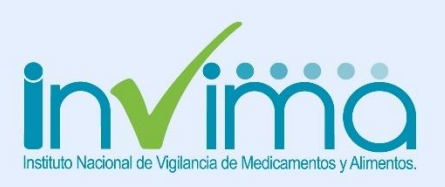

### **REPORTE TRIMESTRAL EN CERO**

REPORTE TRIMESTRAL EN CERO, POR PARTE DE FABRICANTES E IMPORTADORES DE DISPOSITIVOS MÉDICOS Y PRESTADORES DE SERVICIOS DE SALUD

#### TIEMPOS DE NOTIFICACIÓN DEL REPORTE TRIMESTRAL SIN EVENTO

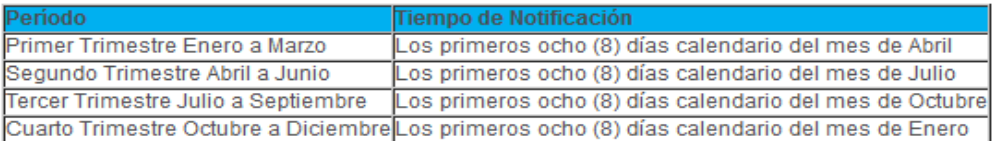

REPORTE TRIMESTRAL EN CERO, POR PARTE DE FABRICANTES E IMPORTADORES DE DISPOSITIVOS MÉDICOS Y PRESTADORES DE **SERVICIOS DE SALUD** 

1. NIT DE LA ORGANIZACIÓN:

2. RAZÓN SOCIAL:

4. Periodo (Trimestre)

Seleccione el Período

**BOSTON SCIENTIFIC COLOMBIA LTD** 

 $\mathbf{v}$ 

Cancelar

ø

Nota Aciaratoria: A continuación podrá notificar ante el INVIMA que la organización, NO presentó eventos e incidentes adversos con el uso de los dispositivos médicos, durante el trimestre, marcando el periodo y el año correspondiente. Tenga en cuenta que el sistema no le permitirà realizar notificaciones de años anteriores, ni de trimestres anteriores durante la misma vigencia, solo habilità el trimestre que corresponde. Esta opción se habilita durante los primeros ocho (3) días calendario del mes siguiente a la finalización del trimestre, si el Usuario realiza la notificación en este tiempo serán marcados como oportunos. Si notifica por fuera de los tiempos establecidos estos quedarán marcados como extemporâneos.

3. Año de Reporte

3300392291

Seleccione el Año de Reporte

5. Observación del Reportante:

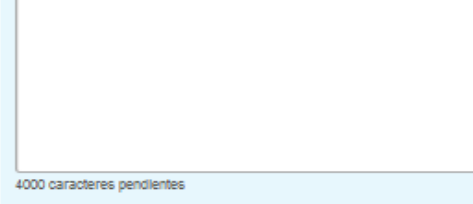

#### Radicado de Registro:

La información contenida en este reporte es información epidemiológica, por lo tanto tiene carácter confidencial y se utilizará únicamente con fines sanitarios.

El Ministerio de Salud y la Protección Social y el INVIMA son las únicas instituciones competentes para su divulgación. (Ley 9 de 1979)

La notificación debe realizarse en los tiempos establecidos:

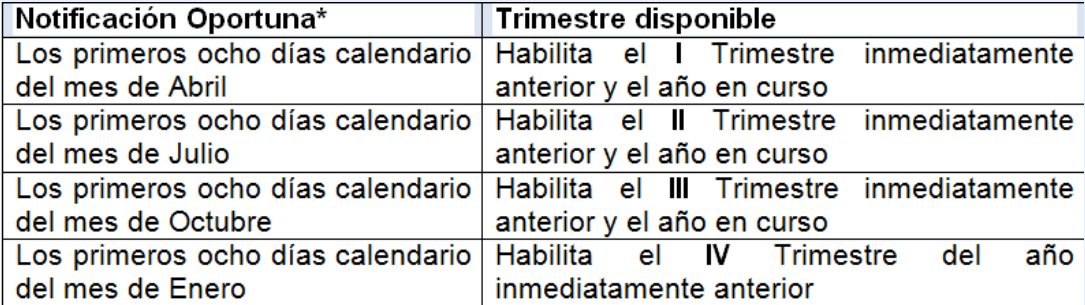

\*Fuera de los tiempos estipulados la notificación se marcará como extemporánea

NOTA IMPORTANTE. Por lo anterior, NO deberá enviar ningún oficio en medio magnético o físico al Invima, todos los reportes se realizarán a través del Aplicativo.

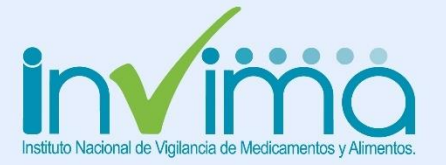

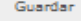

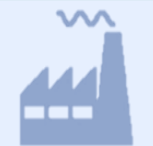

**FABRICANTE E IMPORTADOR DE DISPOSITIVOS MÉDICOS**

### REPORTE RISARH

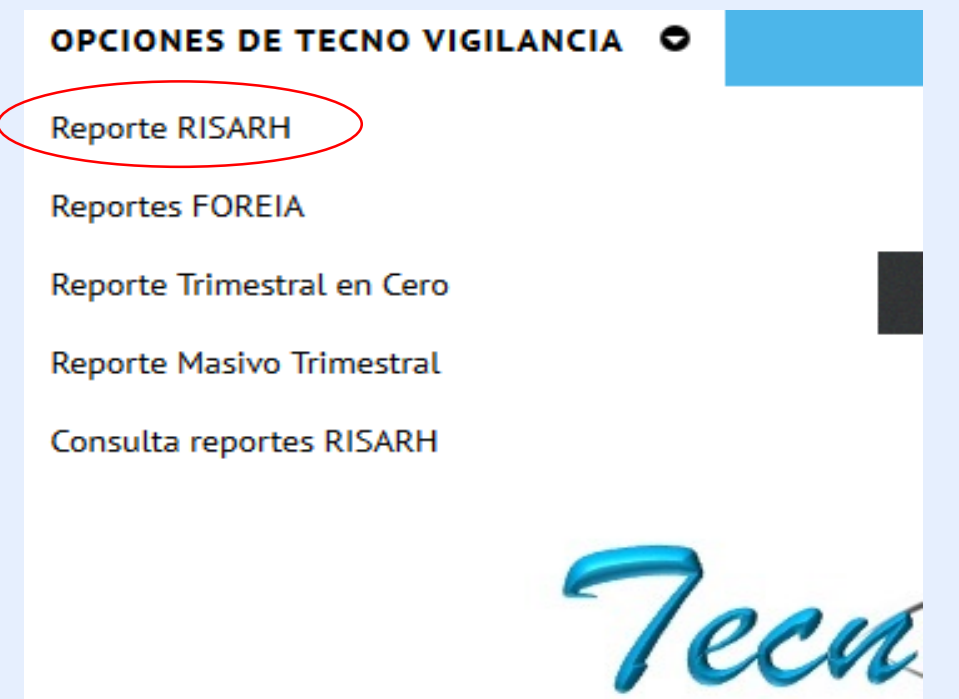

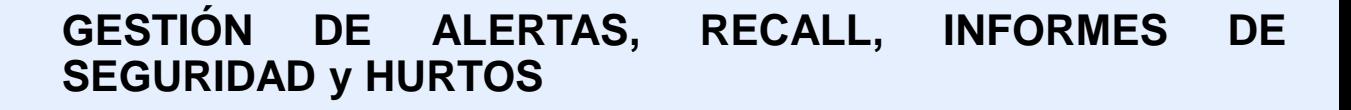

Las notificaciones de informes de seguridad, Alertas, retiros de productos del mercado (RISARH) deben ser reportados mediante el Aplicativo WEB de Tecnovigilancia, a través del formulario web de "Reporte RISARH, por parte de Importadores, Fabricantes de Dispositivos Médicos",

Lo anterior, de conformidad con lo establecido *Resolución 4816 de 2008* **en su Artículo 20°. Reporte de alertas internacionales por parte de los importadores:** *"…Los importadores de dispositivos médicos en el país, deberán notificar al Instituto Nacional de Vigilancia de Medicamentos y Alimentos, Invima, dentro de las setenta y dos (72) horas siguientes al conocimiento de la generación de una alerta internacional reportada por la casa matriz o por una agencia sanitaria a nivel mundial que involucre los dispositivos médicos que este comercializa en Colombia…"*

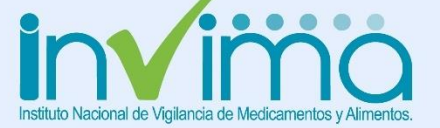

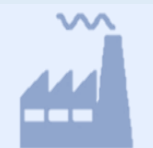

### **FABRICANTE E IMPORTADOR DE DISPOSITIVOS MÉDICOS**

### REPORTE RISARH

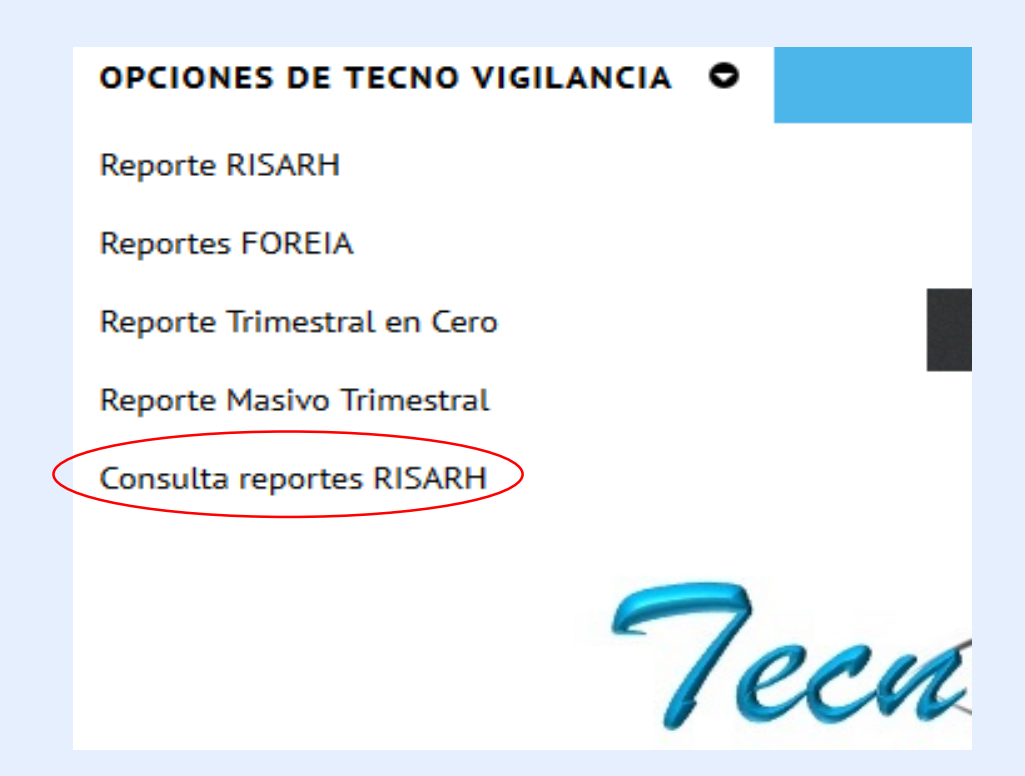

#### **CONSULTA REPORTES RISARH**

Se ha configurado como una herramienta para los establecimientos fabricantes e importadores de dispositivos médicos, quienes podrán revisar los casos que han notificado al Programa Nacional de Tecnovigilancia y verificar el estado de cada reporte. Tendrán la opción de exportar la información en formato excel, en archivo plano .csv.

En la opción Consulta reportes RISARH, se habilitará la pantalla en la cual podrá realizar la búsqueda de reportes introduciendo la fecha inicial y final, dependiendo del periodo que requiera verificar. El sistema únicamente mostrará los reportes que ha cargado el usuario en sesión asociado al NIT del establecimiento

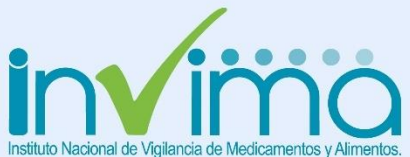

## I. APLICATIVO WEB FUNCIONALIDADES **GESTION DE ALERTAS**

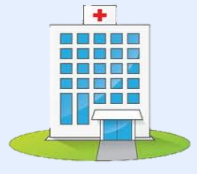

Invima a un clic

Reportes de

Q

**Reportes Reactivovigilancia** 

#### **PRESTADOR DE SERVICIO DE SALUD**

riesgo con er nn de disminuir la carga de mond-mortandad

El Programa Nacional de Tecnovigilancia se configura como un sistema de vigilancia post-mercado, constituido por el conjunto de instituciones, normas, mecanismos, procesos, recursos financieros, técnicos y de talento humano que interactúan para la identificación, recolección, evaluación, gestión y divulgación de los eventos o incidentes adversos no descritos que presentan los dispositivos médicos durante su uso, la cuantificación del riesgo y la realización de medidas en salud pública, con el fin de mejorar la protección de la salud y la seguridad de los pacientes, usuarios y todo aquel que se vea implicado directa o indirectamente con la utilización del dispositivo.

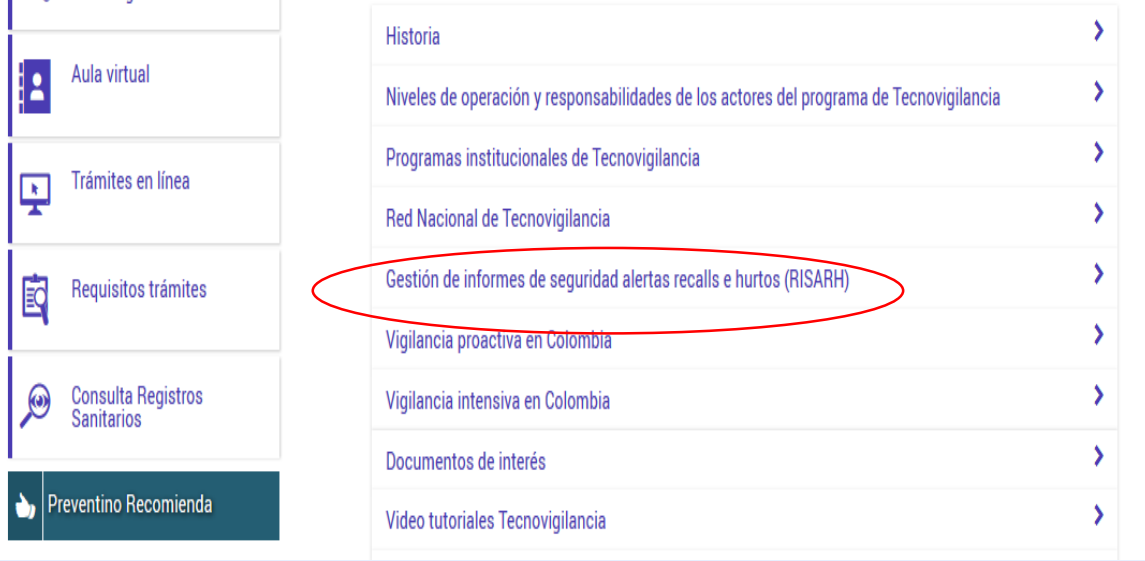

En caso de identificar una alerta que afecte algún dispositivo médico utilizado dentro de **SU** institución y si el importador no se ha comunicado con usted para informar las acciones de campo que se encuentra adelantando, puede comunicarse con **SU** proveedor y conjuntamente informar de la situación escribir al correo electrónico de <u>tecnovigilancia@invima.gov.co,</u> en caso de ser un Recall (Retiro de producto del mercado), debe suspender su uso y colocar las unidades existentes  $en$ cuarentena.

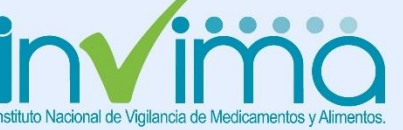

## I. APLICATIVO WEB FUNCIONALIDADES **GESTION DE HURTOS**

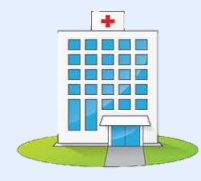

**PRESTADOR DE SERVICIO DE SALUD**

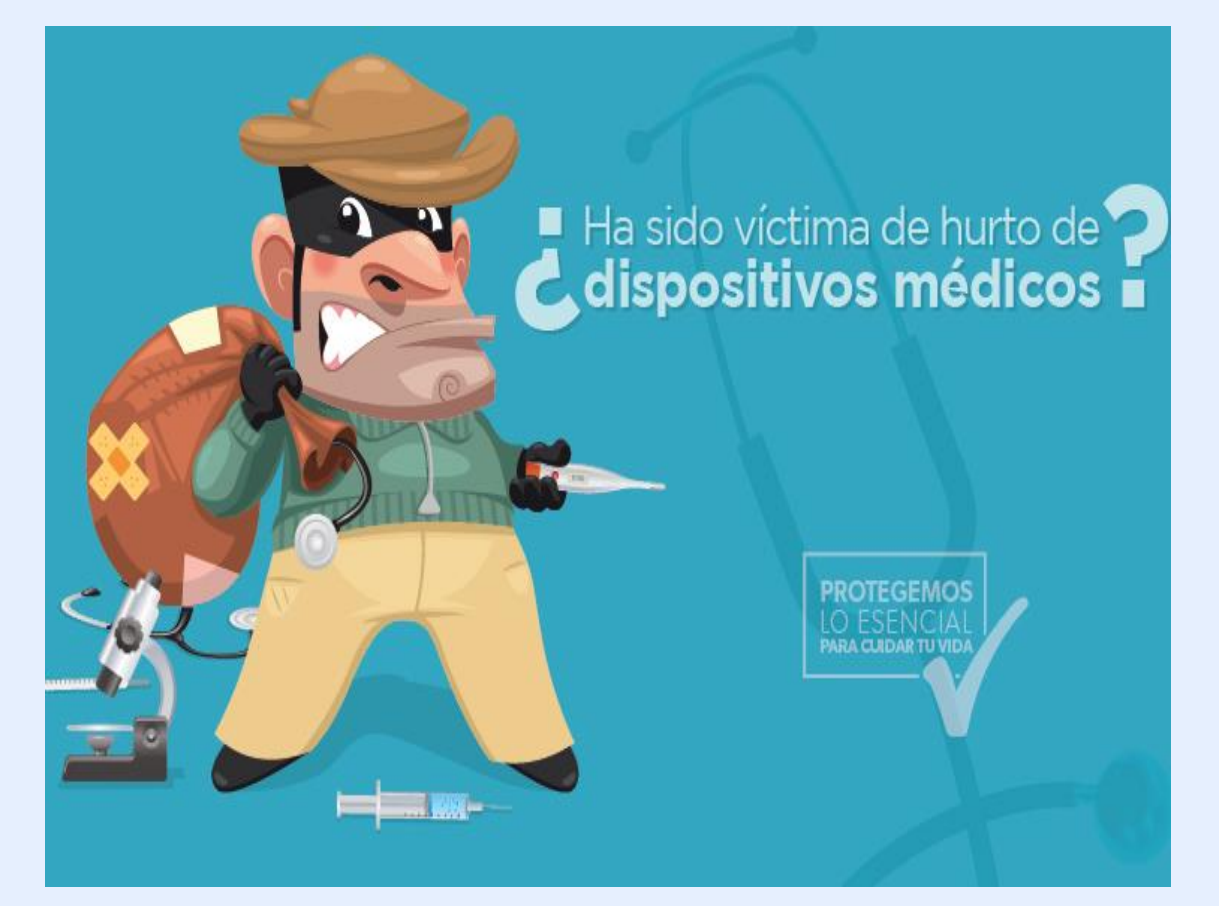

Si requiere informar el **Hurto de un** dispositivo podrá notificarlo a través del formato **RISARH** disponible en la página oficial del INVIMA a través de la siguiente ruta: página de Invima link dispositivos médicos, clic en el botón dispositivos médicos y equipos biomédicos, ingresar a vigilancia / Gestión de Informes de Seguridad - Alertas - Recalls e Hurtos (RISARH).

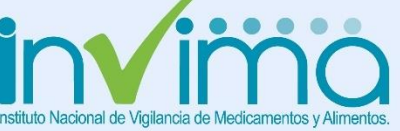

# I. REVISEMOS LO APRENDIDO

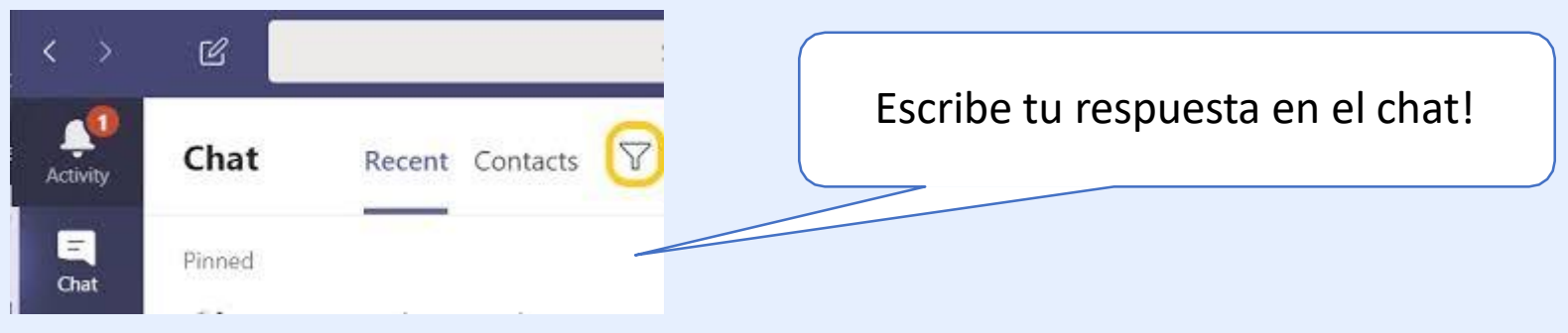

Lea atentamente, el siguiente reporte allegado al Programa Nacional deTecnovigilancia

Durante intervención de mecánica ventilatoria con paciente de sospecha de Covid-19, una compañera se da cuenta que mi Respirador N95 se encuentra roto.

De acuerdo a lo anterior, este caso debe ser reportado al Invima en la opción:

Seleccione una:

- a. Reporte FOREIA
- b. Reporte RISARH
- c. No se debe reportar
- d. Reporte Masivo Trimestral RETEIM

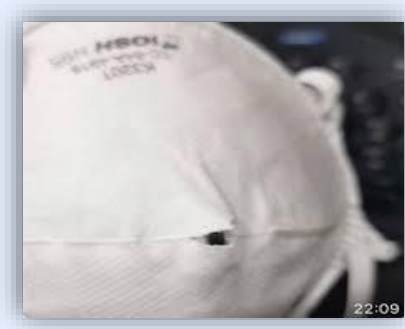

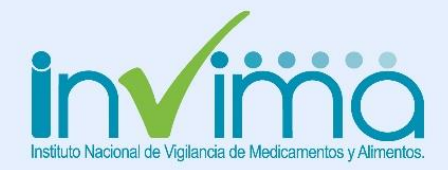

# I. REVISEMOS LO APRENDIDO

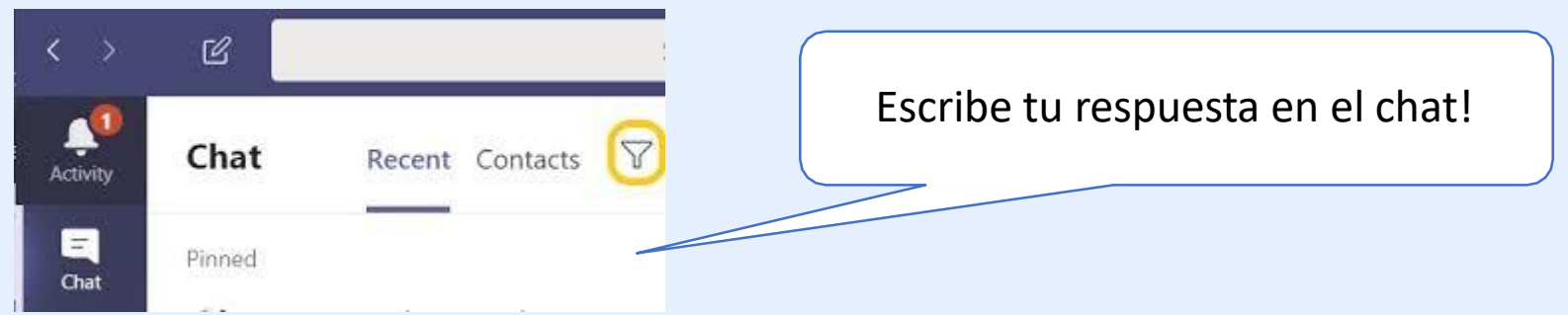

De acuerdo con el Decreto 1148 de 2020, los interesados en importar los dispositivos médicos enmarcados como vitales no disponibles, no requerirán de Certificado de Capacidad de Almacenamiento y Acondicionamiento (condición que solo será temporal hasta el momento que dure la emergencia sanitaria), sin embargo deberán mantener las condiciones de calidad durante los procesos, en condiciones seguras y de acuerdo con las indicaciones del fabricante incluyendo la cadena de frío, cuando aplique, tal como lo establece el artículo 22.

Esta afirmación es:

Verdadero(V) Falso (F)

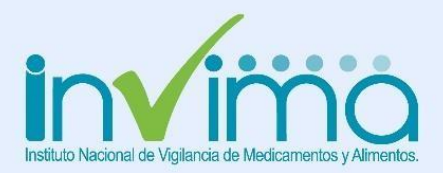

### MUCHAS GRACIAS

### SU APORTE ES FUNDAMENTAL PARA FORTALECER EL PROGRAMA NACIONAL DE TECNOVIGILANCIA EN BENEFICIO DE LA SEGURIDAD DEL PACIENTE

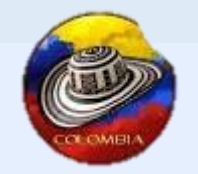

**[www.invima.gov.co](http://www.invima.gov.co/) [tecnovigilancia@invima.gov.co](mailto:tecnovigilancia@invima.gov.co)** Carrera 10 No.  $64 - 28$  7° Piso Bogotá, D.C. Colombia.

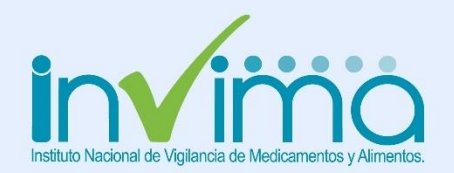